Manual ||開設 Æ  $\sim$   $\sim$ PLANAR 60B PDPFAVYAR um

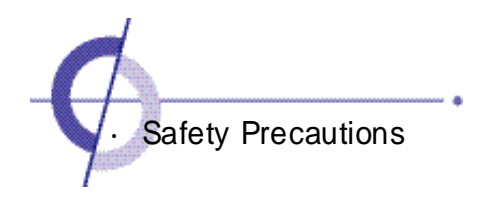

#### $\hat{A}$  Power Supply - Warning

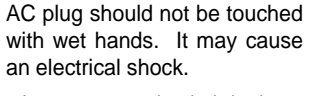

·It can cause an electrical shock.

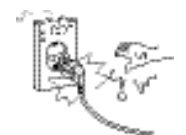

Do not use damaged electrical cord/plug, or loose outlet.

·It can cause an electric shock or a fire.

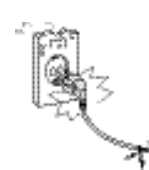

Do not use multiple devices in an outlet at the same time to avoid the overload.

·It may cause a fire due to overheating from the outlet.

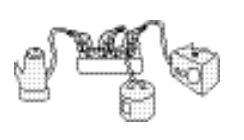

 $\wedge$  Power Supply - Warning

Fully insert the plug into the outlet

·If the connection is unstable, it may cause a fire.

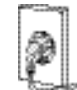

Be careful not to forcibly bend the electrical cords or press them with a heavy object.

·It may cause an electrical shock or a fire.

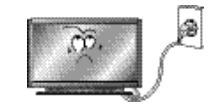

Be sure to ground the PDP power source.

·It may cause an electrical shock if it has a failure or electrical leakage. Only use the proper power cord supplied with PDP and connect it to an outlet with a ground terminal.

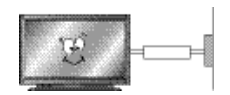

A Power Supply - Caution

Wh en un plug ging the AC cord, pull out by holding the plug itself and not by pulling on the cord.

· If the power cord is damaged. it may cause a fire.

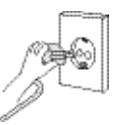

This manual describes how to operate the PDP properly and safely. Please read this manual carefully. This manual should be retained for future reference.

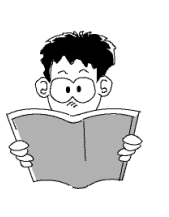

2

# Precautions are divided into two: "Warning" and "Caution".

 $\bigwedge$  Warning: Serious injury or fatal injury may occur, if the indicated warning is not followed.

 $\bigwedge$  Caution: Minor injury or product damage may occur, if the indicated caution is not followed.

#### $\hat{A}$  Installation - Warning

- Do not place any liquid and foreign objects on or above the PDP.
- ·It may cause an electrical shock and fire. Contact your dealer for service

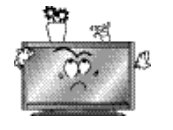

#### $\hat{A}$  Installation - Warning

Do not put candles, mosquito-incense, cigarette lighters, a heater, or any other source of heat on or nearthe PDP. ·It may cause a fire.

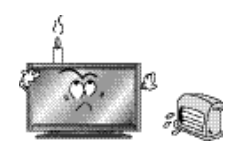

Make the antenna cable loop at the entrance of the building so that rainwater will drop fr om the cable before th e cable goes into the building. If rainwater gets inside the PDP, it

may cause a fire or an electrical shock.

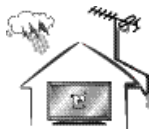

Do not install the PDP where water (rain) drops can enter the enclosure, or where there is oil or humidity.

· It may cause an electrical shock, fire, failure or transformation.

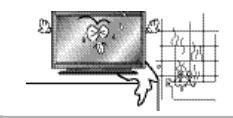

Do not install in poorly ventilated locati ons such as bookcases or closets.

·It may cause a fire due to high temperature.

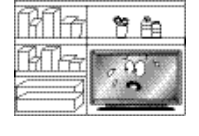

#### $\sqrt{1}$  Installation - Caution

The PDP should be instal led a small distance away from walls or other solid objects in order to maintain ventilation and to prevent heat damage.

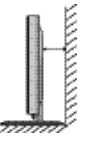

Blockage of the ventilator with table covers or curtains can cause a fire due to the increased temperature inside the

Do not use or keep it in a place where combustible sprays or inflammable materialsare kept. ·It may cause an explosion

Do not place the electric cord or the plug near an electric heater.

·The coating on the electrical cords and the plug may melt and cause a fire or an electrical shock.

or a fire.

monitor.

smaller support area than the PDP. It may fall and cause injury. ·It should be installed on a flat, stable location.

Do not install the PDP in an unstable location with a

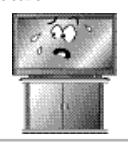

Install the antenna firmly and away from high-voltage wires and communication cables.

If the antenna to uches the high -voltage wire, it may cause an electrical shock or a

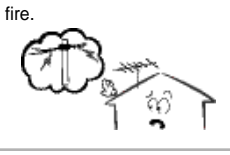

Be sure to install the monitor on a level surface.

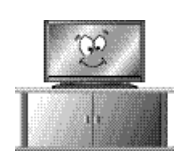

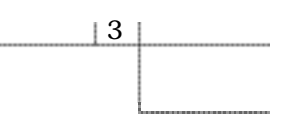

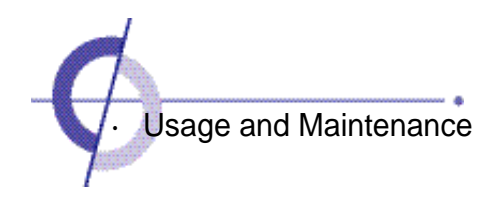

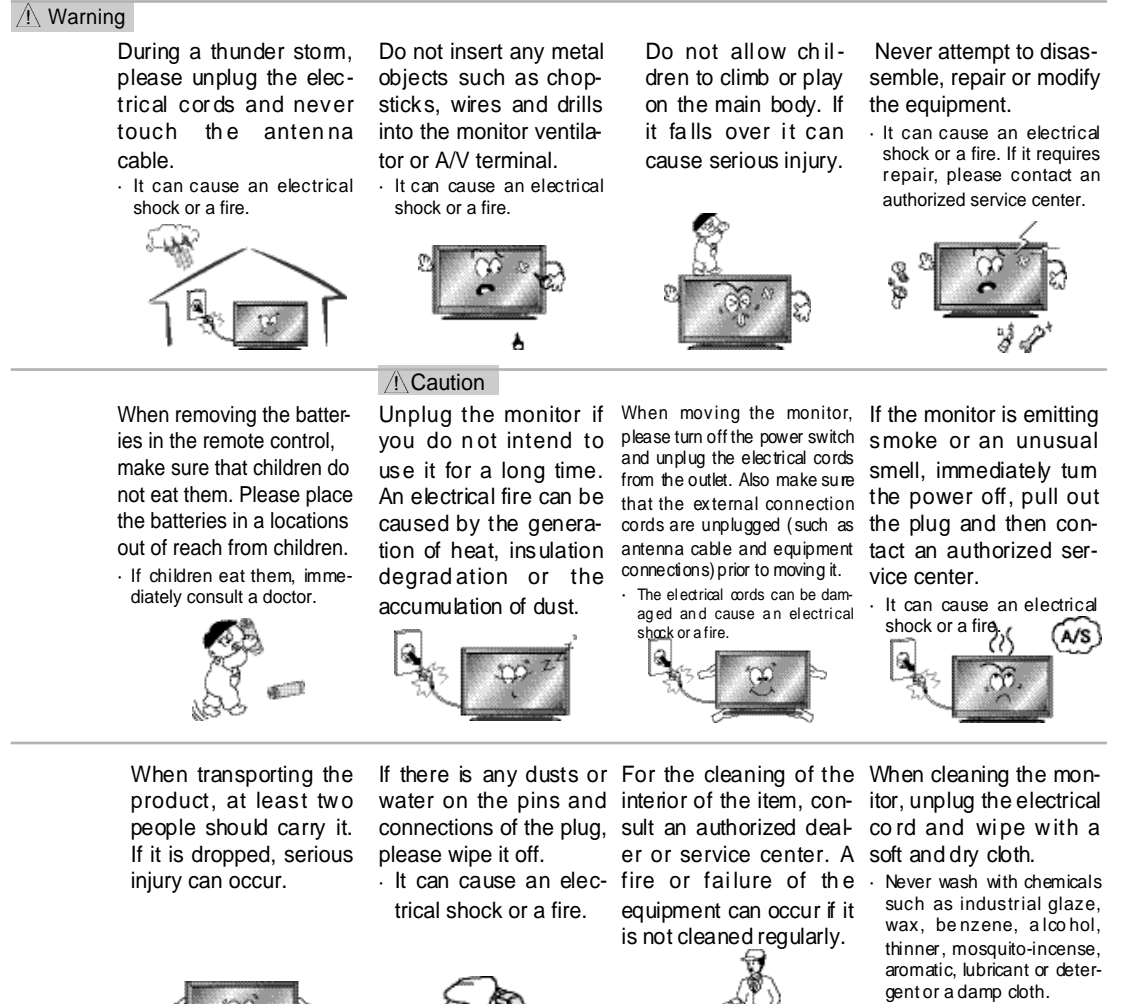

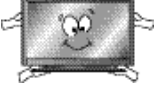

4

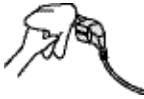

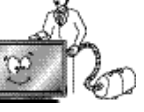

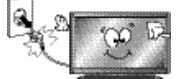

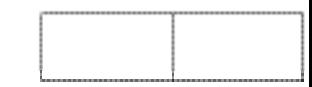

# **Notes**

#### Fixed (immovable) screen can cause permanent damage to PDP monitor

- 1. Video games, price tags, graphics and others can damage the screen.
- 2. When using simultaneous screen function, if the simultaneous screen stays on the corner of screen for a long time
- 3. When watching at 4:3 screen for a long time, it can cause damage to PDP monitor. Therefore, it is recommended to use 16:9 screen.
	- (When an afterimage occurs on the screen, it can be reduced by using a screen-saver. However, once an afterimage occurs, it will not disappear completely. When frequently using a fixed screen, the brightness will be reduced). be disappeared.

Any defect caused by any one of the contents mentioned above shall not be covered by the warranty policy.

#### For the colorful dots that can be seen on PDP screen, (illuminated spots, bright spots, scotoma (blind spot), blinking)

Generally PDP consists of about 0.9~2.2 million pixels and the possibility to have a defective pixel is quite high due to the feature of the product. Colorful dots below a certain number are not considered a defect, and has nothing to do with performance deterioration of the product or reliability. The standard of evaluation above is the same as othe companies offering similar products. Therefore, it is not the subject for replacement or refund. Also we will do our best to minimize the defective pixel as best as we can.

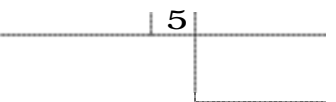

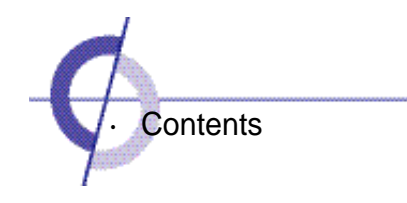

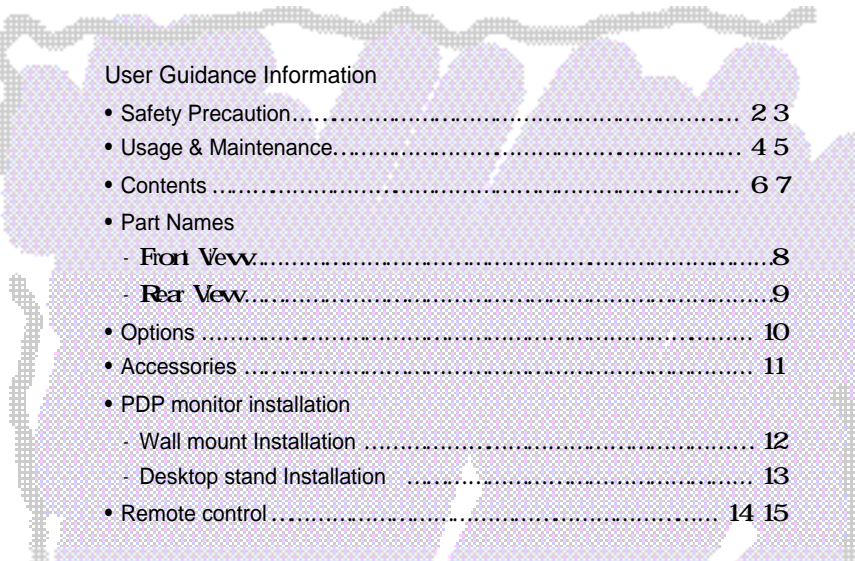

etti

# **Connection**

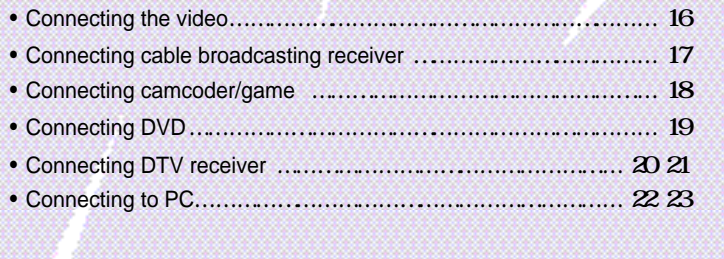

# Basic Use

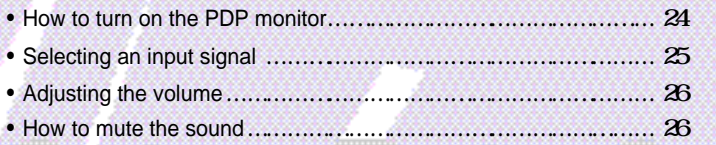

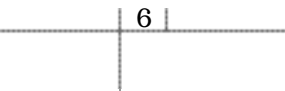

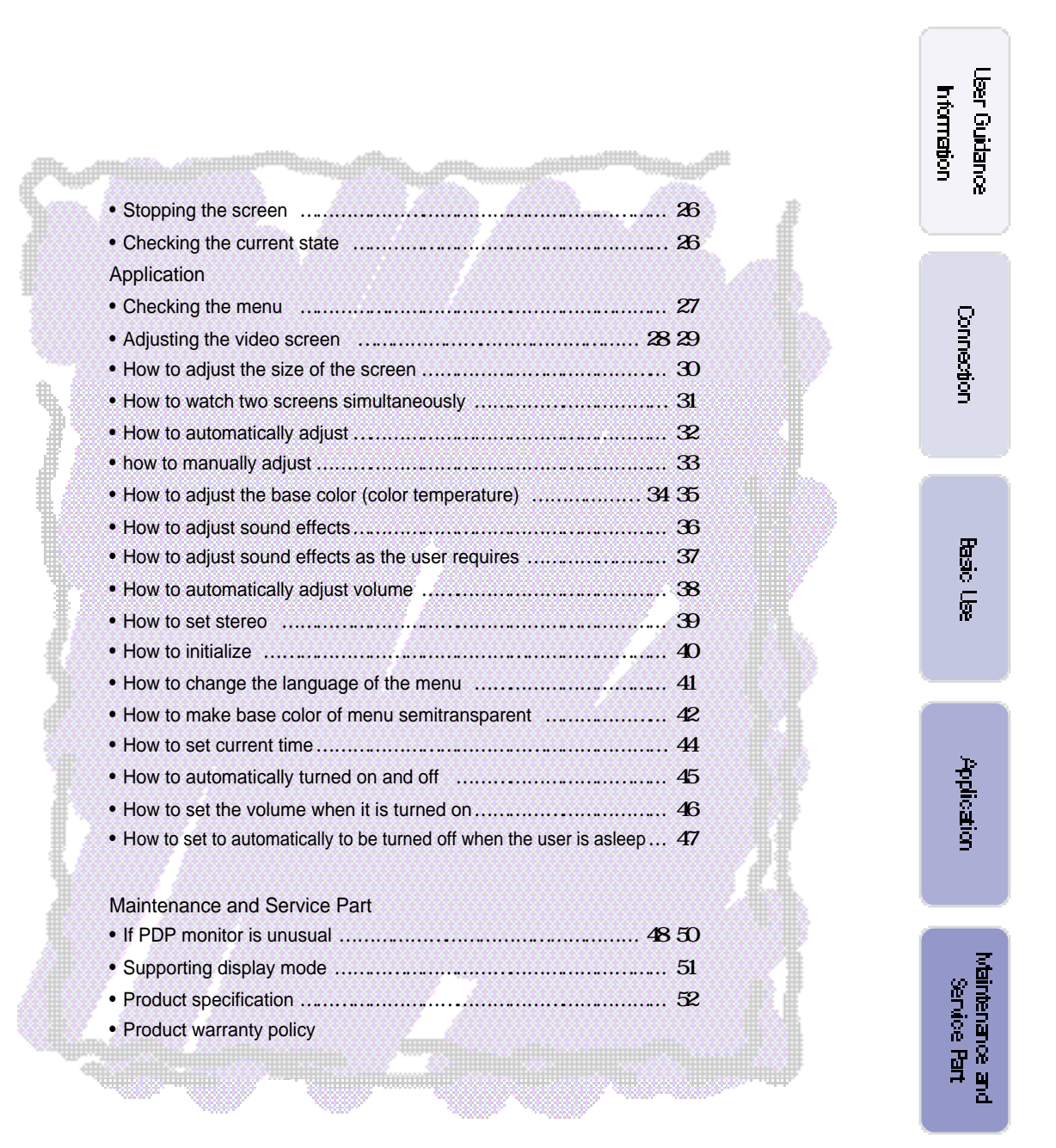

7

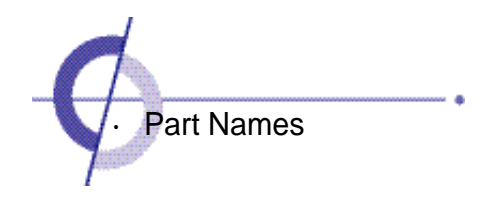

Front View

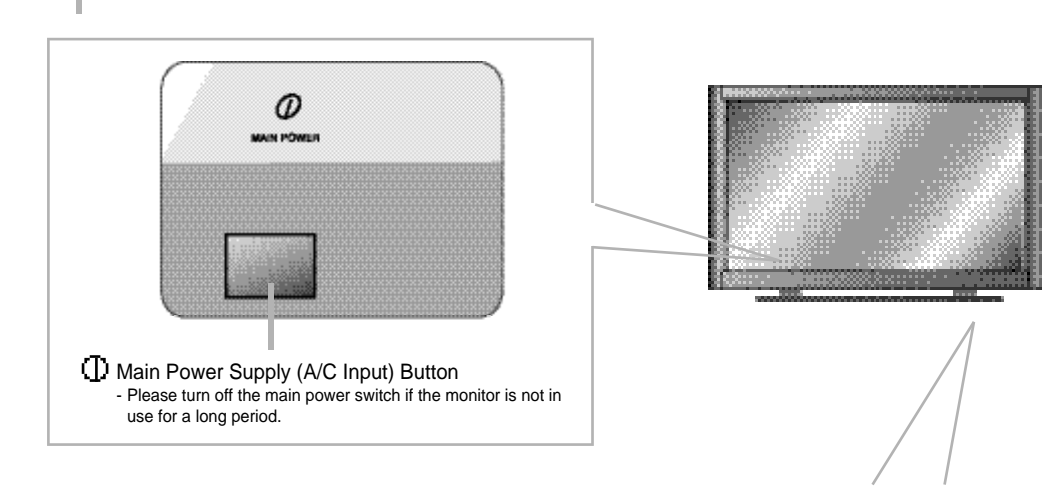

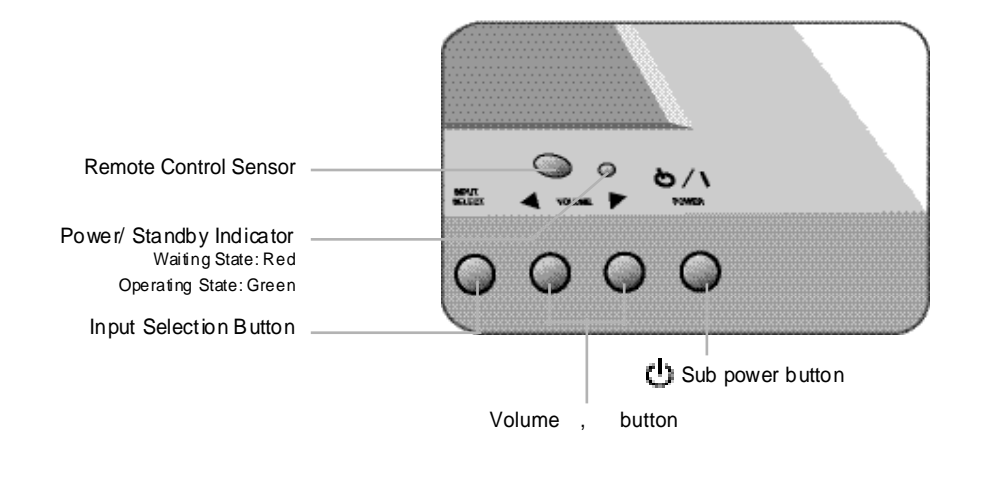

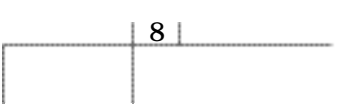

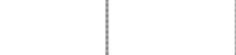

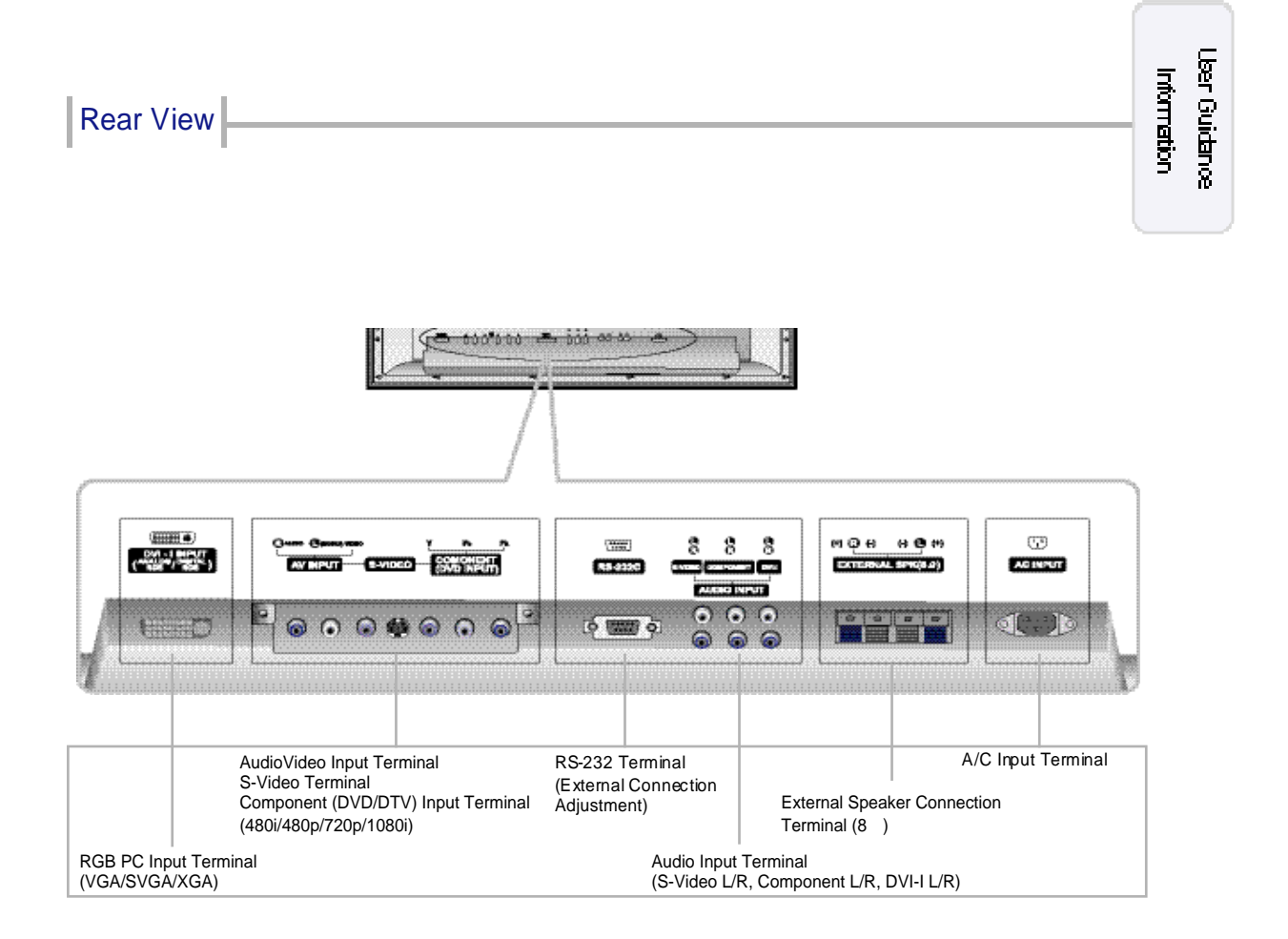

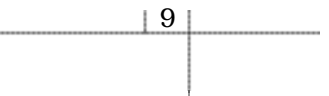

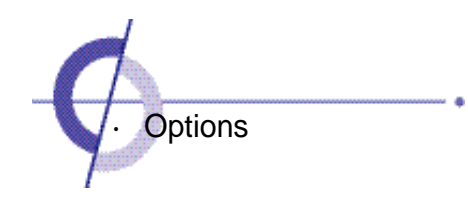

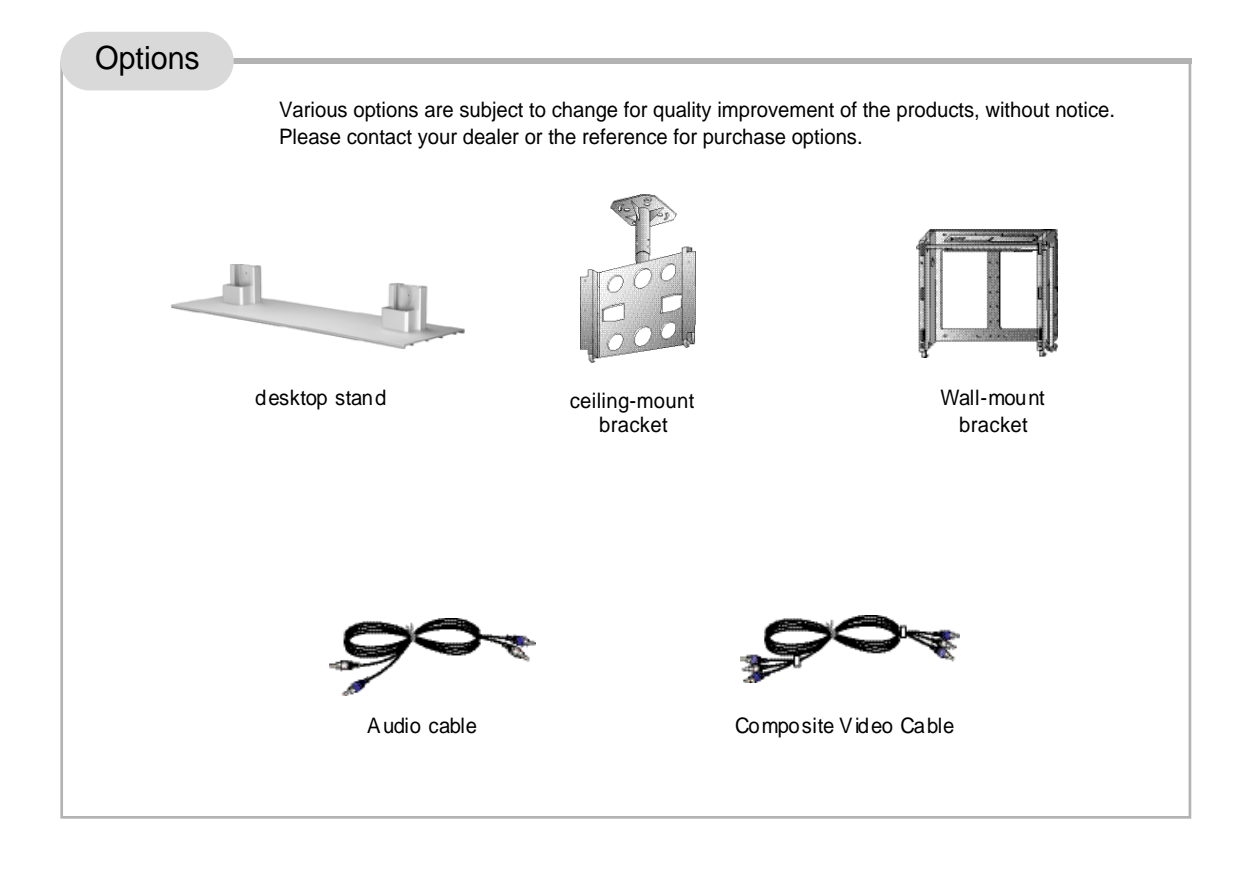

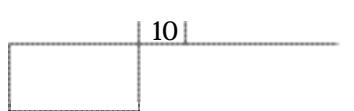

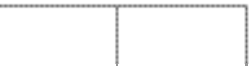

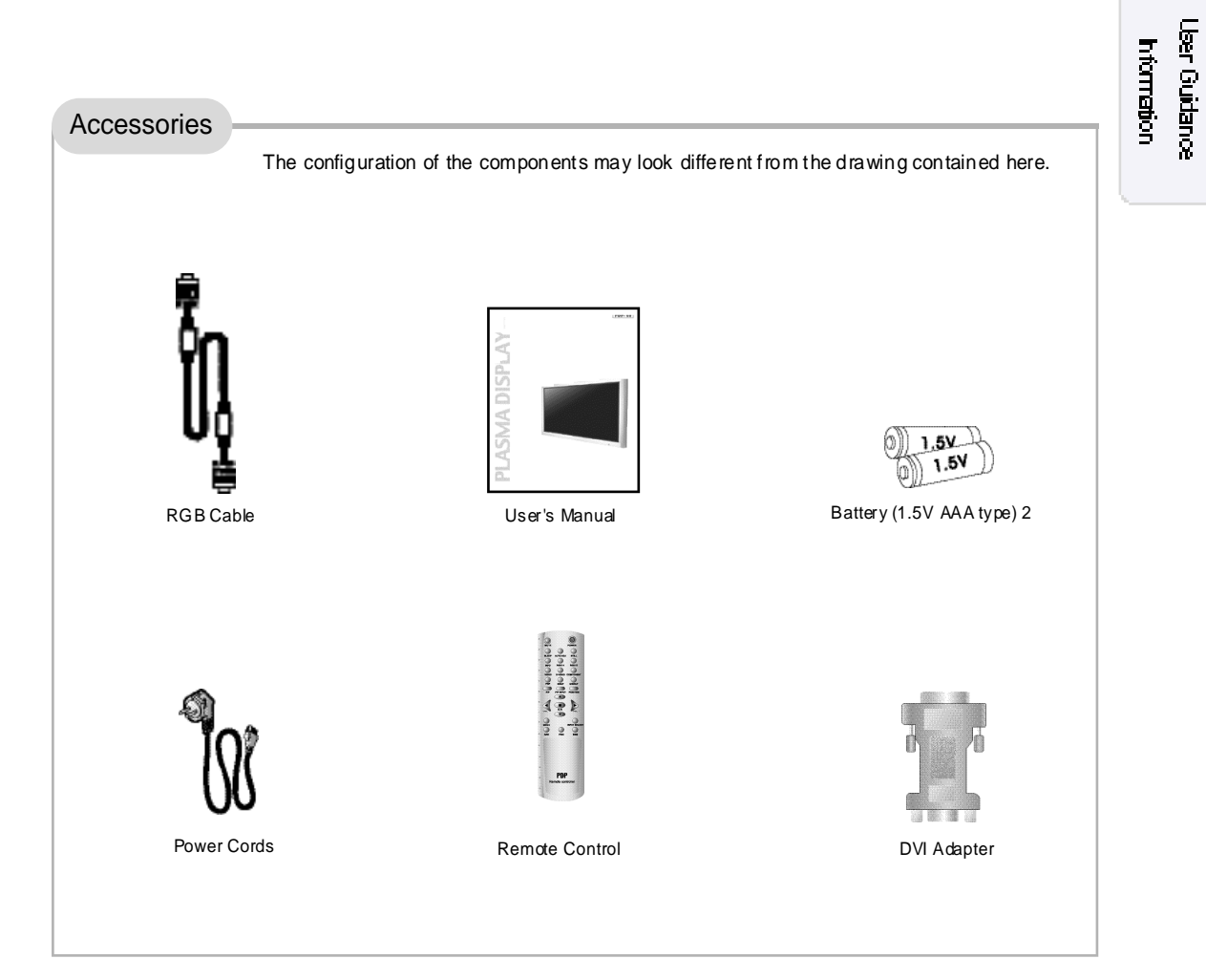

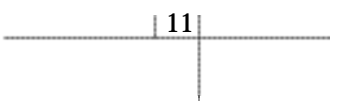

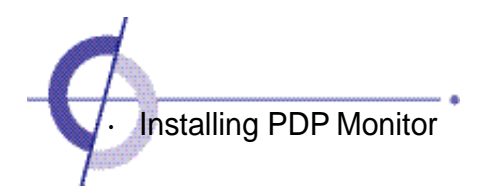

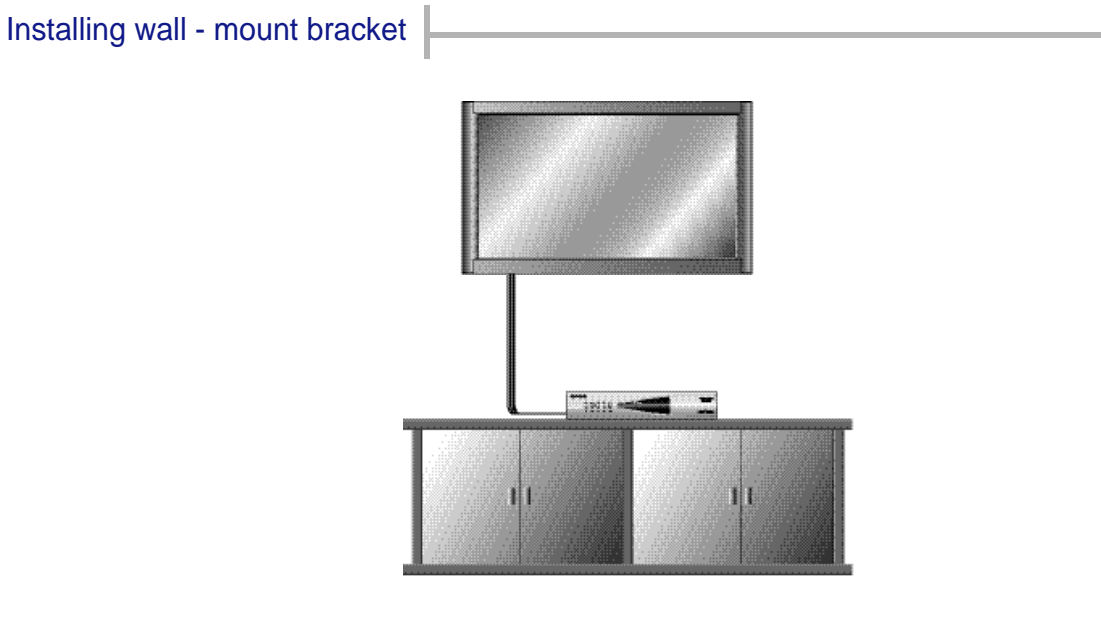

Installing Wall mount PDP monitor can be installed on the wall as the picture shown above.

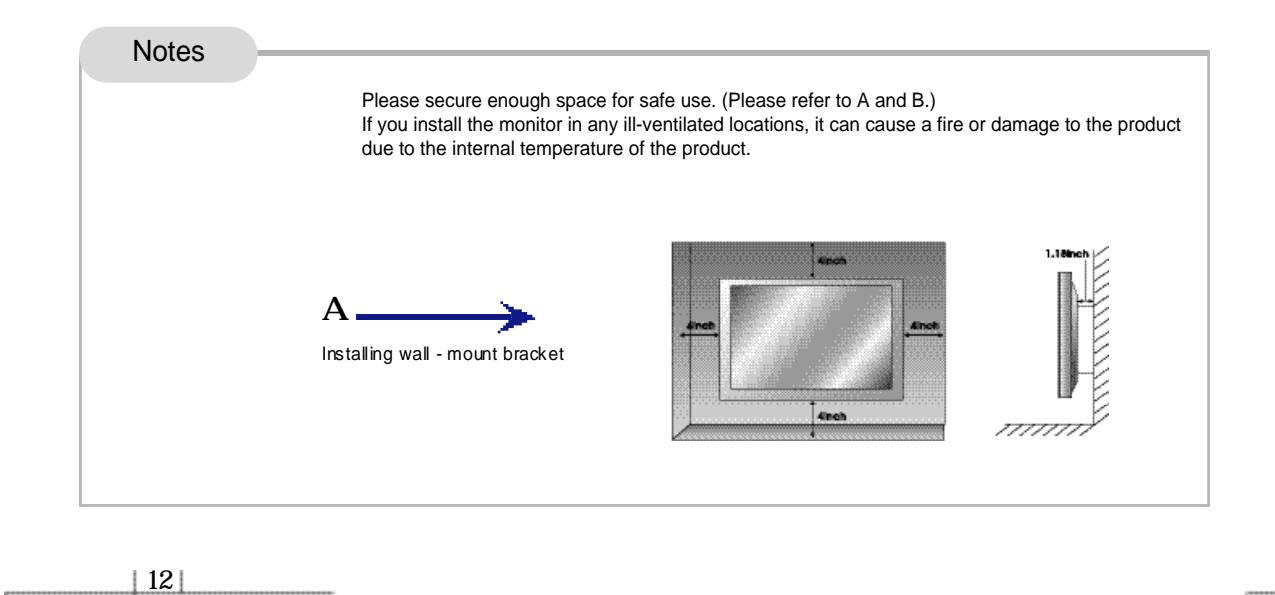

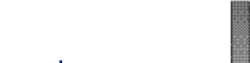

User Guidance<br>Information

# Installing desktop stand

This is not floor-standing unit.

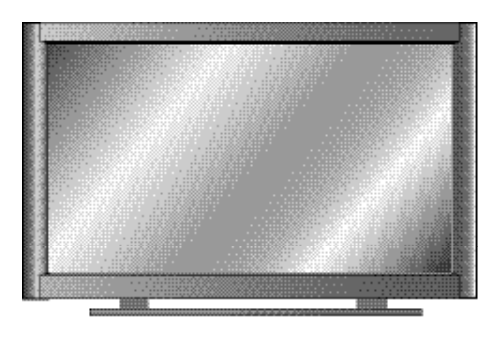

PDP monitor can be installationed on the desk as the picture shown above.

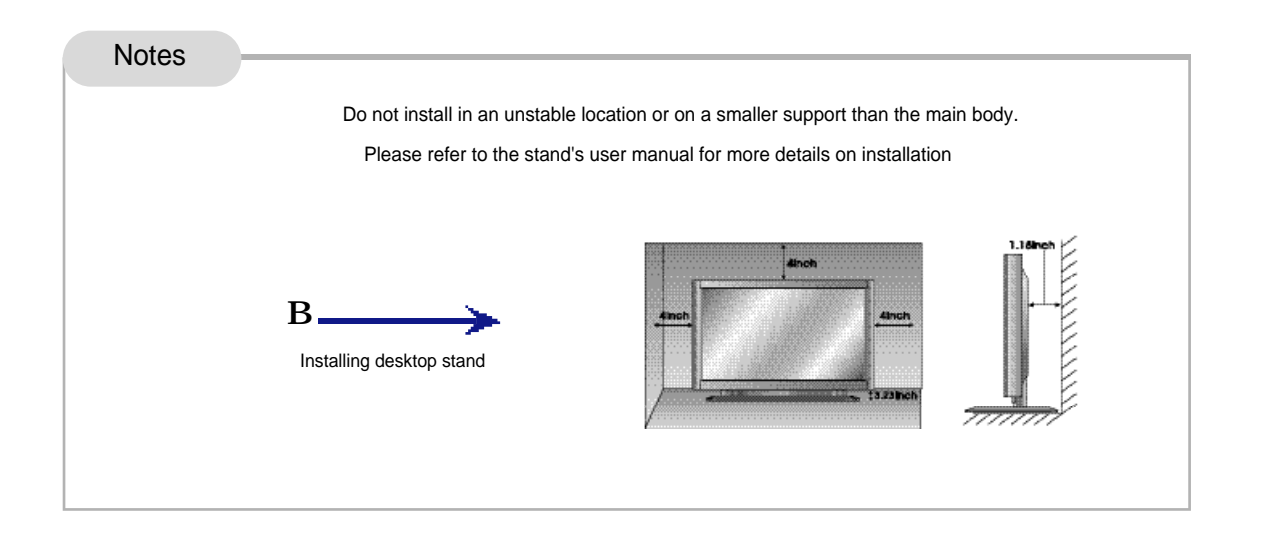

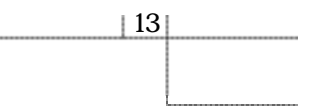

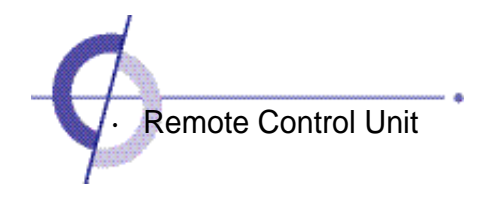

When using the remote control, point it towards the front of the PDP monitor.

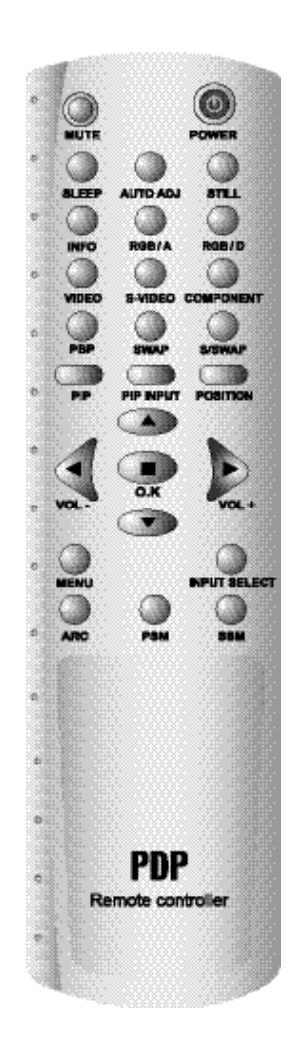

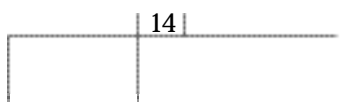

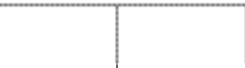

#### If remote control does not function

- 1. Check the polarity  $(+,-)$  of the batteries.
- 2. Check if the batteries have power.
- 3. Check if there is a power failure.
- 4. Check if the power cord is unplugged.
- 5. Check if any three-wavelength lamp, special fluorescent or neon sign is turned on

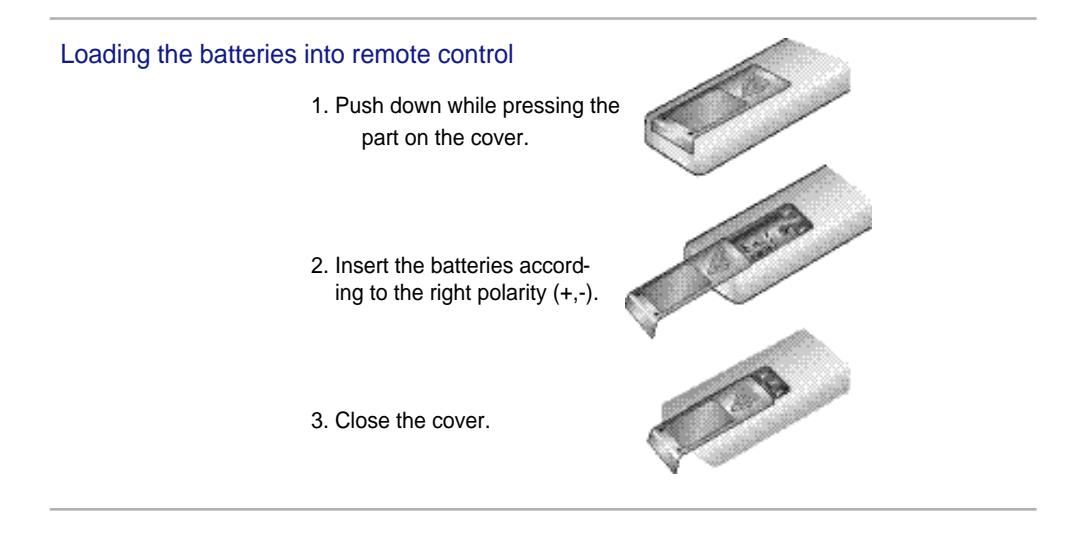

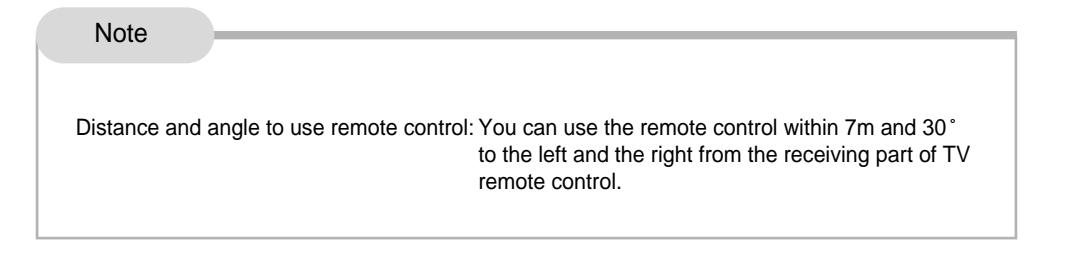

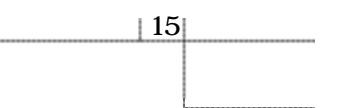

# User Guidance hforration

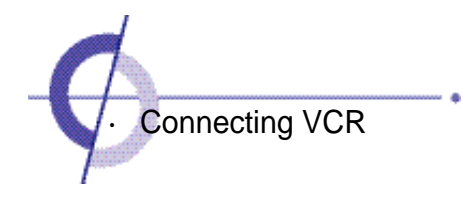

Connecting VCR

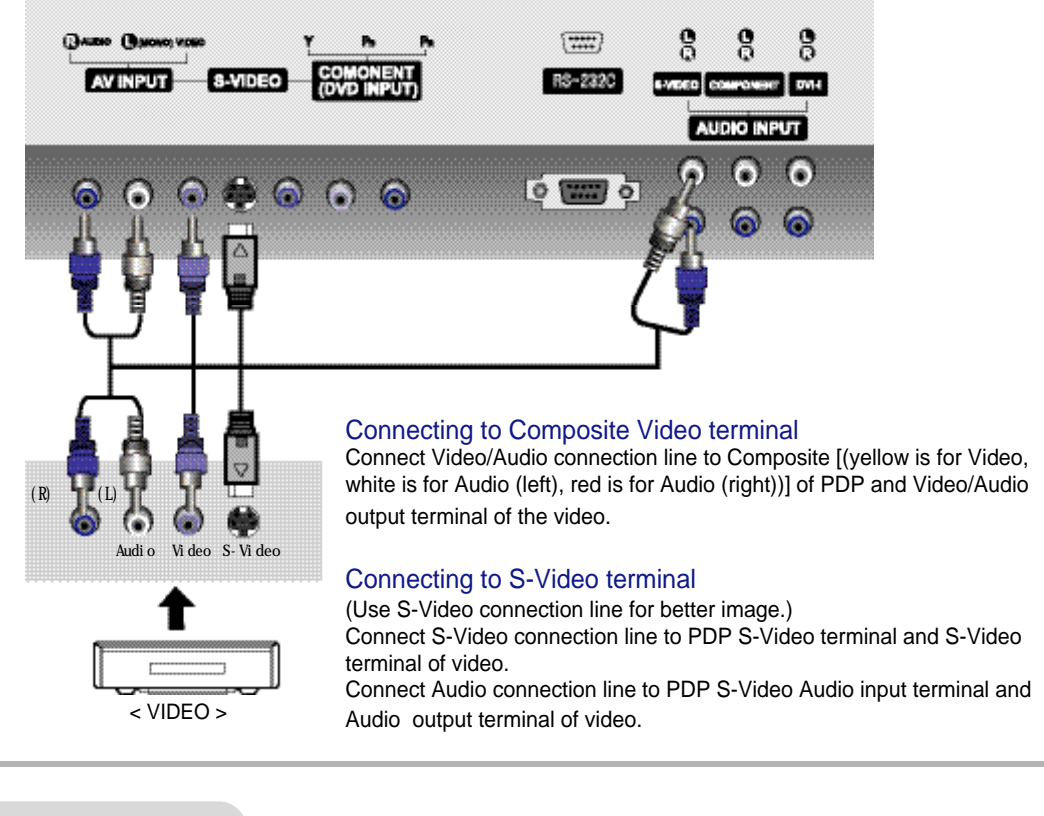

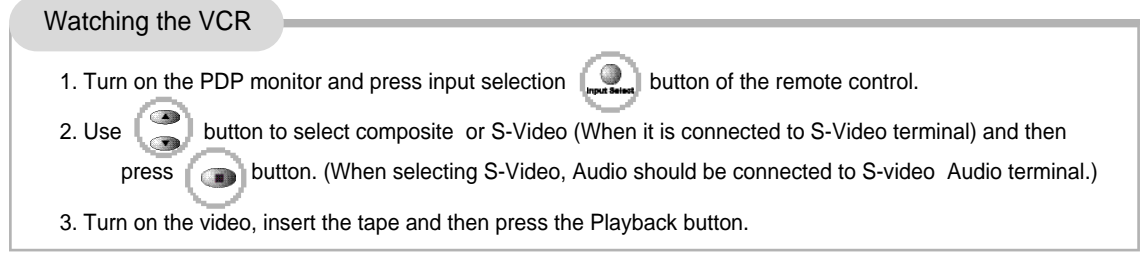

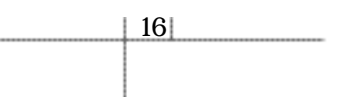

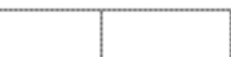

# Connecting cable broadcasting receiver

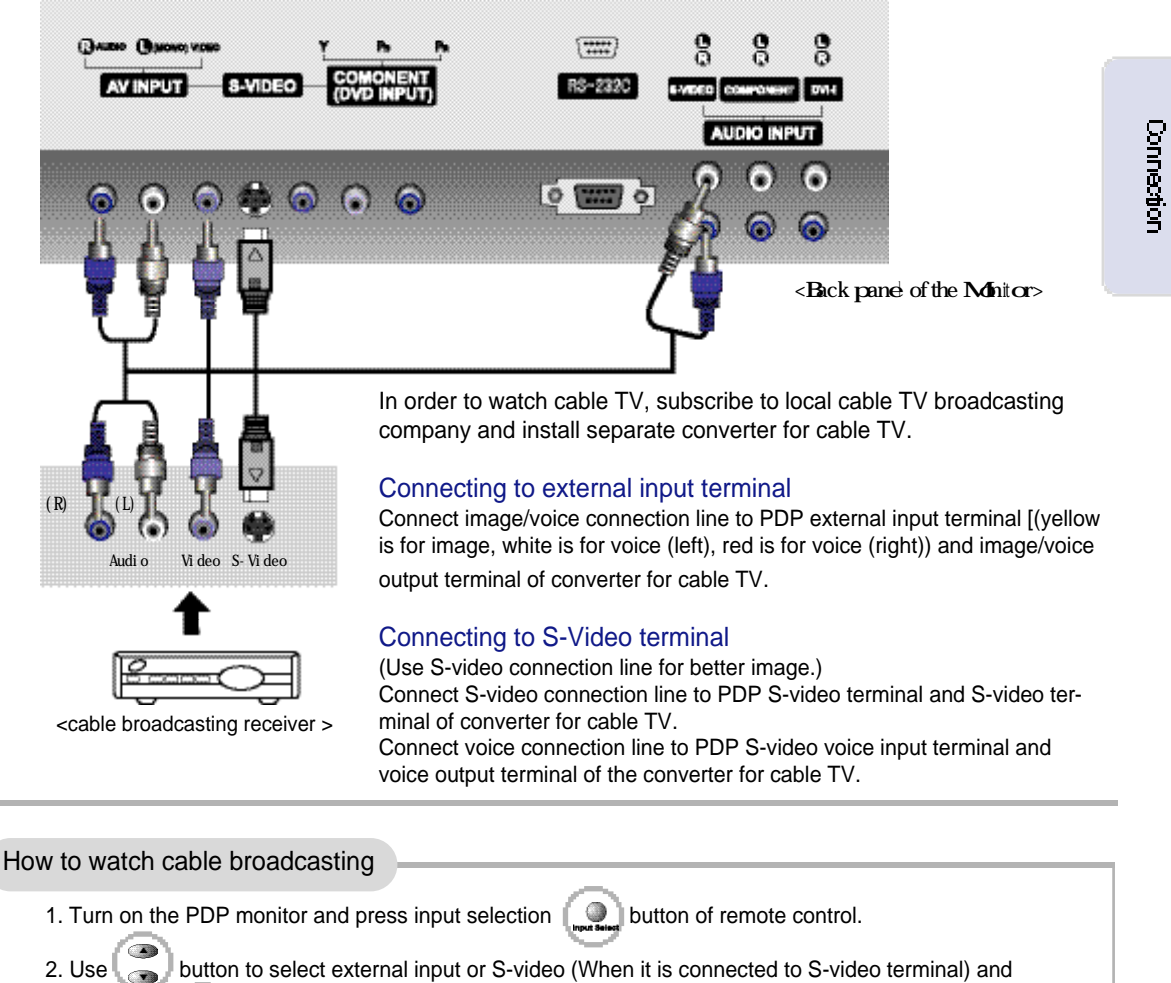

then press button. (When selecting S-video, voice should be connected to S-video voice terminal.)

3. Turn on cable TV receiver and then select the channel you want.

 $|17|$ 

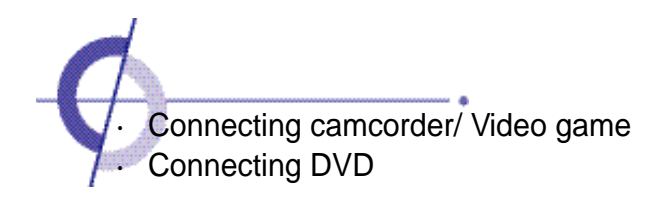

# Connecting camcorder/ game machine

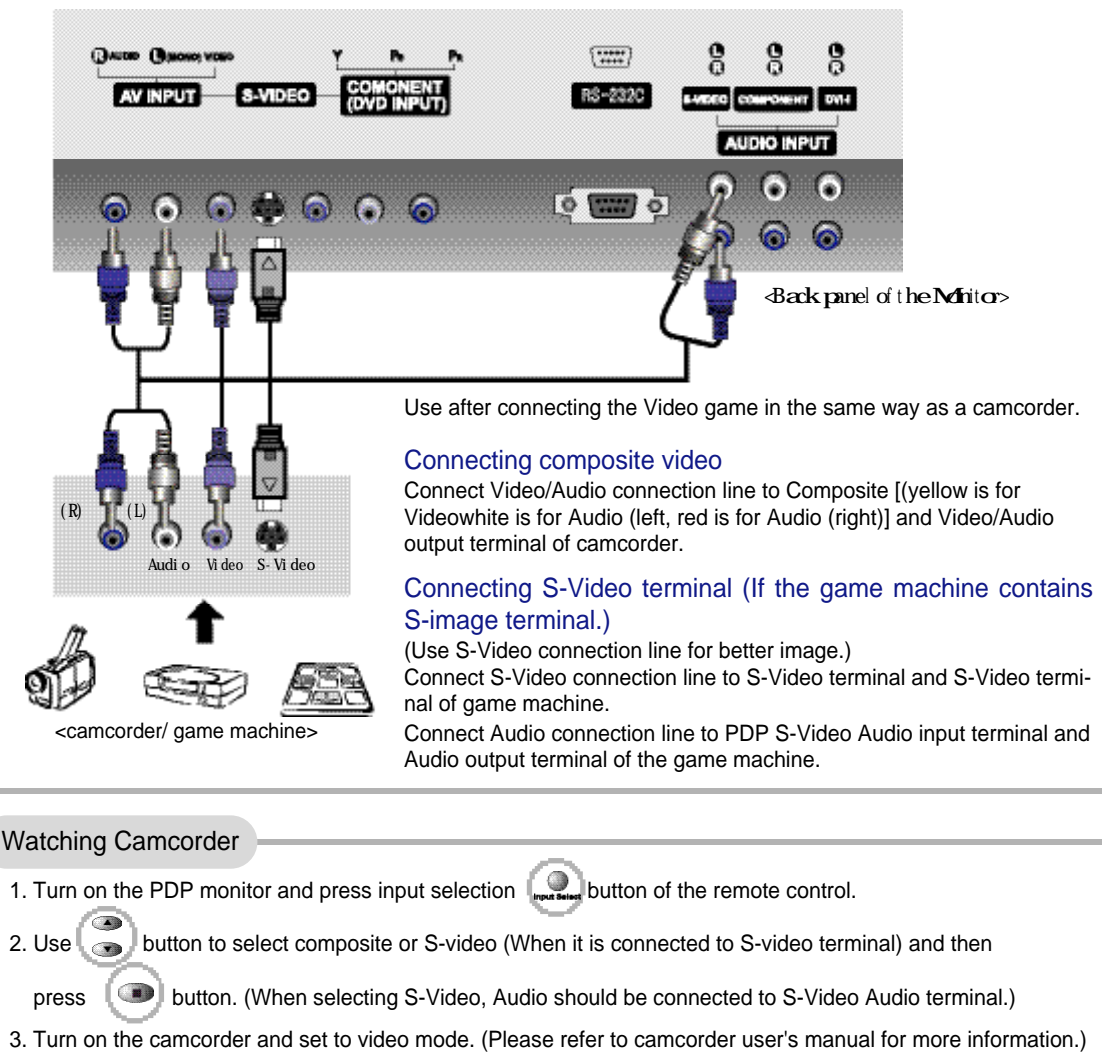

- 4. Set input/output selection switch of camcorder to output.
- 5. Insert tape into camcorder and press Playback button.

 $18$ 

# Connecting DVD

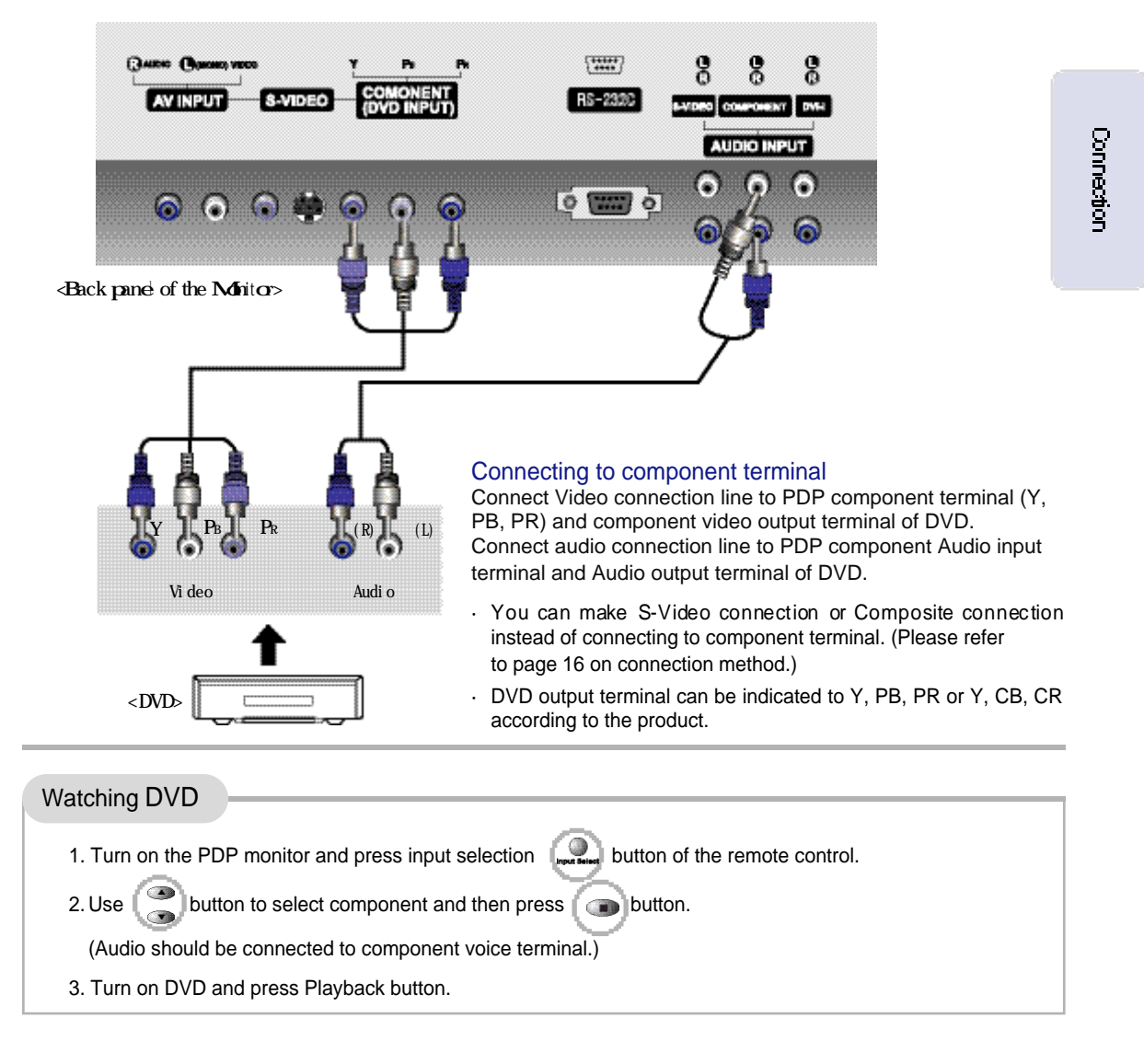

 $19$ 

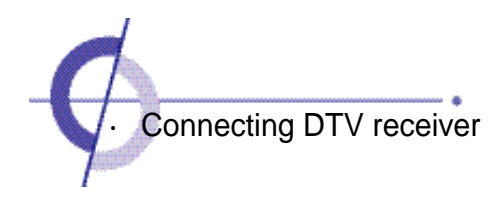

# Connecting to component terminal/ Connecting to RGB terminal

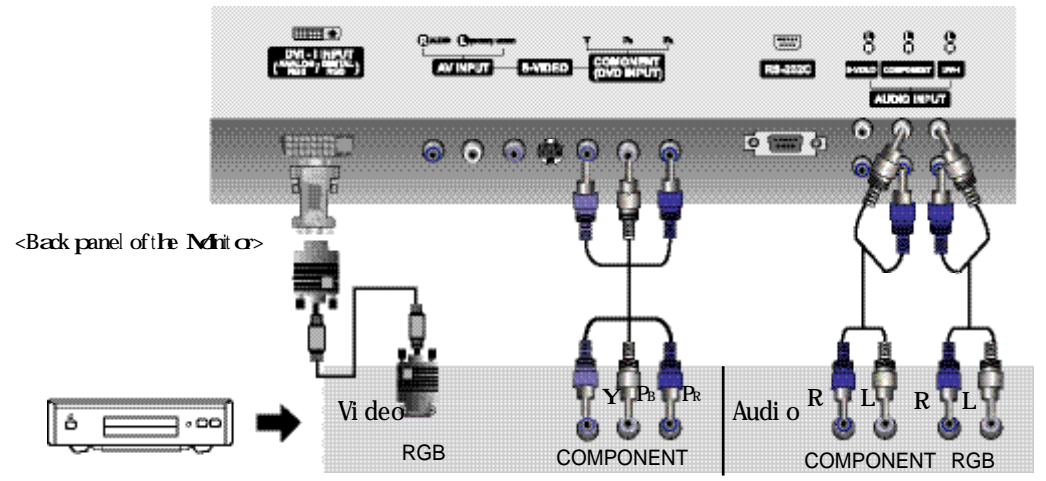

#### <digital broadcasting>

You should connect and use separate SET TOP BOX to receive digital broadcasting. In 1080i mode among DTV modes, the screen size does not act, but fixed to 16:9 that the screen size does not change.

#### Connecting component terminal

Connect Video connection line to PDP component terminal (Y, PB, PR) and component video output terminal of DTV receiver.

Connect audio connection line to PDP component Audio input terminal and Audio output terminal of DTV receiver.

- ·You can make S-Video connection or Composite Video connection instead of connecting to component terminal. (Please refer to page 16 on connection method.)
- ·DTV output terminal is indicated by Y, PB, PR or Y, CB, CR according to the product.

#### Connecting RGB terminal

Insert DVI adapter into PC signal line and connect PDP DVI-I input terminal to RGB output terminal of DTV receiver.

Connect Audio connection line to PDP DVI Audio input terminal and Audio output terminal of DTV receiver.

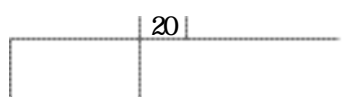

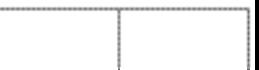

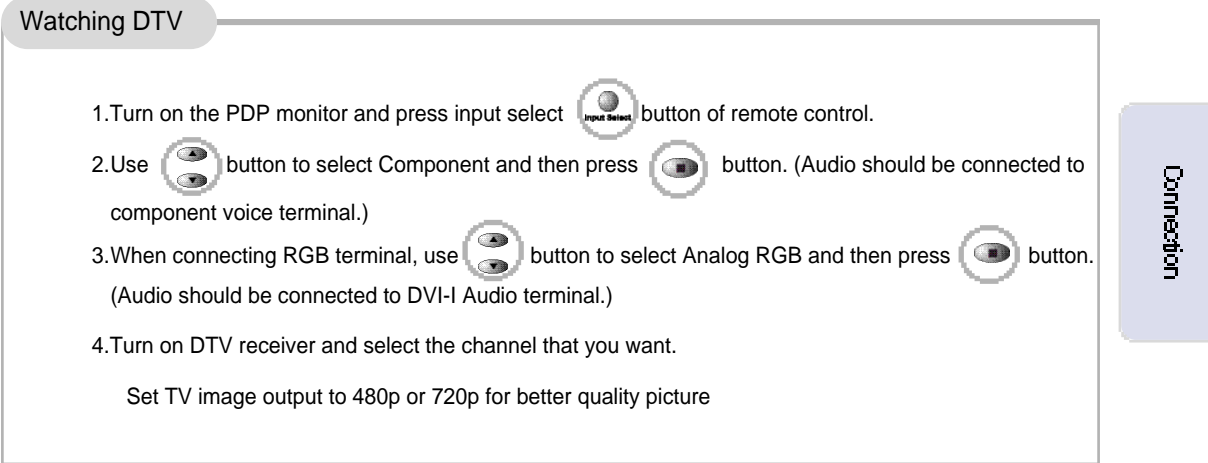

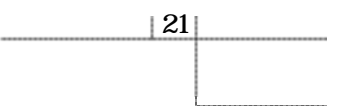

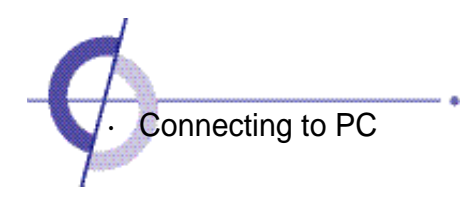

# Connecting to DVI-I terminal

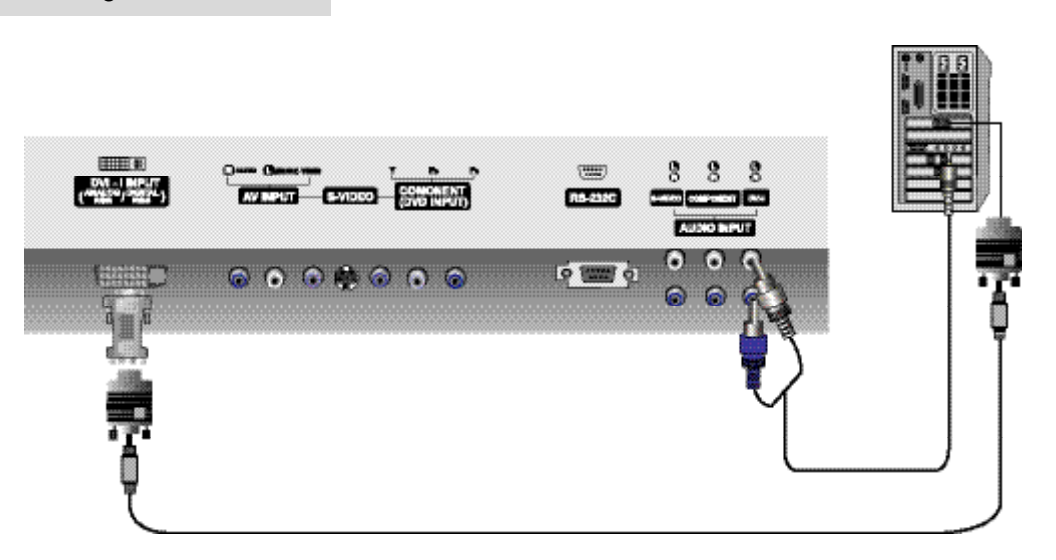

#### Connecting to Analog RGB terminal

Insert DVI adapter into PC signal line and then connect PDP DVI-I input terminal and RGB output terminal of PC.

Connect Audio connection line to PDP DVI Audio input terminal and Audio output terminal of PC. (PC Audio connection line is not included and should be purchased separately.)

PC Audio works only if a Sound Card is installed.

#### Connecting Digital RGB terminal

Connect DVI signal line to PDP DVI-I input terminal and DVI output terminal of PC. Connect Audio connection line to PDP DVI Audio input terminal and Audio output terminal of PC. (You can purchase PC Audio connection line from a computer shop.)

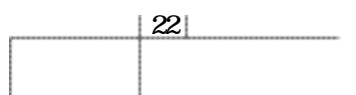

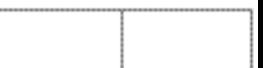

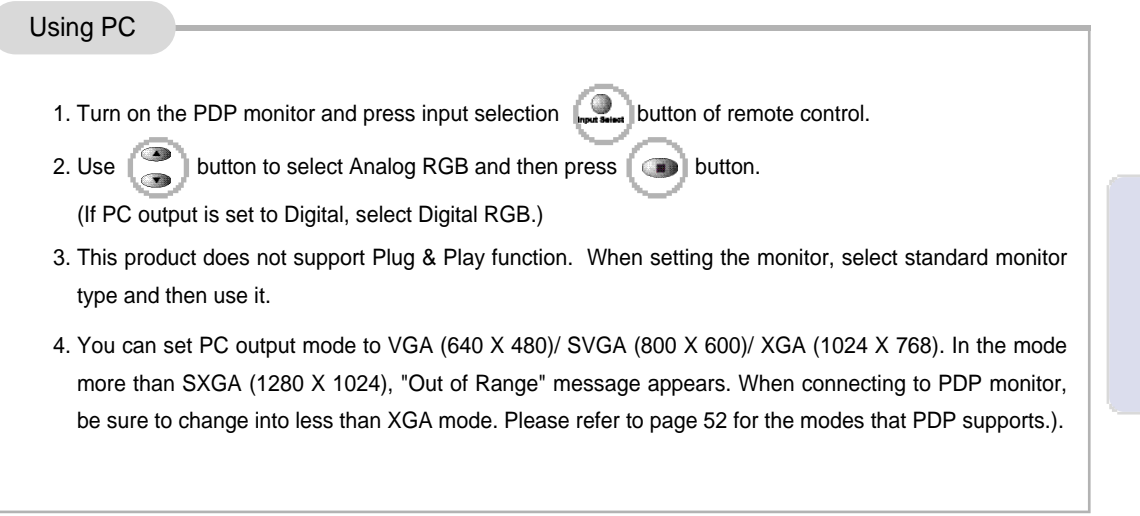

Connection

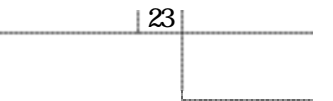

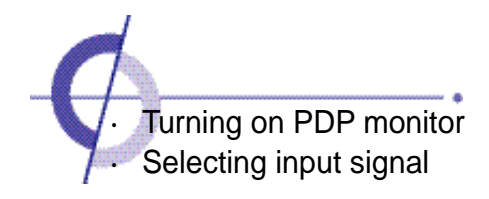

#### Before turning on the PDP monitor

Insert the power plug. Connect external equipment properly. Please use only after carefully reading this manual.

#### Turning on the PDP monitor

First check the power connection and check the connection of external equipment.

#### Power On/Off

- How to turn on PDP monitor Press the "Main Power Button (A/C input button)" of monitor and then press the Sub-power button.
- Turn on/off by remote control Press the power button of remote control (If the monitor is not turned on, check if the "Main Power Button" on the monitor's main body is pressed first. If the "Main Power Button" is pressed, the power indication lamp will be turned on.)
- Turning off PDP monitor Press "Sub-Power Button" on the monitor and then press the "Main Power Button". - You can have the power saving effect (Power Consumption Zero) the same as if you unplugged the power cord.

If ON Time settings are made, make sure that you turn off the monitor with "Sub-Power Button" or remote control.

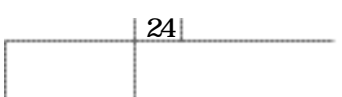

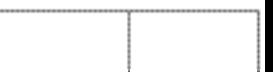

# Selecting External Input.

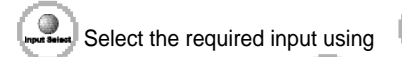

 $\bullet$  Select the required input using button in the next menu by pressing input selection

button and then select with (Enter) button.

If you know the input connected on the back of the monitor, you can instantly make the input selection by pressing VIDEO button, S-VIDEO button, COMPONENT button, RGB/A button, and RGB/D button on the remote control.

EX) When selecting ANALOG RGB, press RGB/A button on the remote control.

 $\sqrt{2}$ 

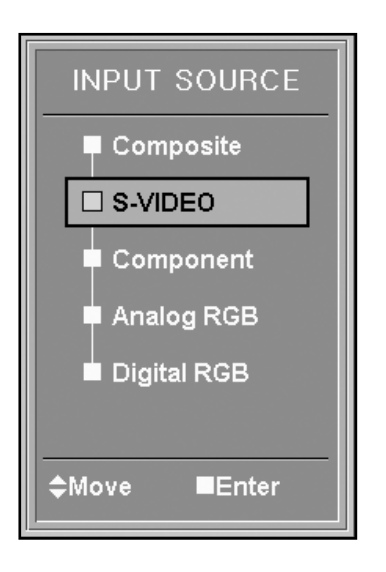

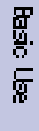

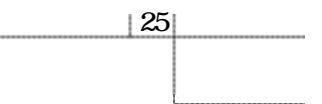

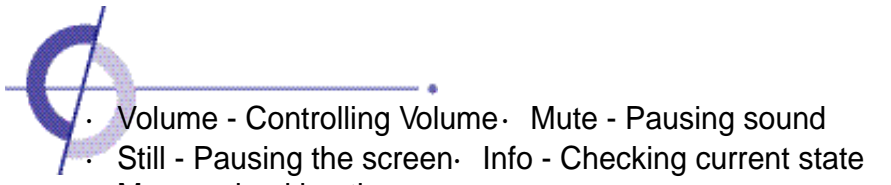

·Menu - checking the menu

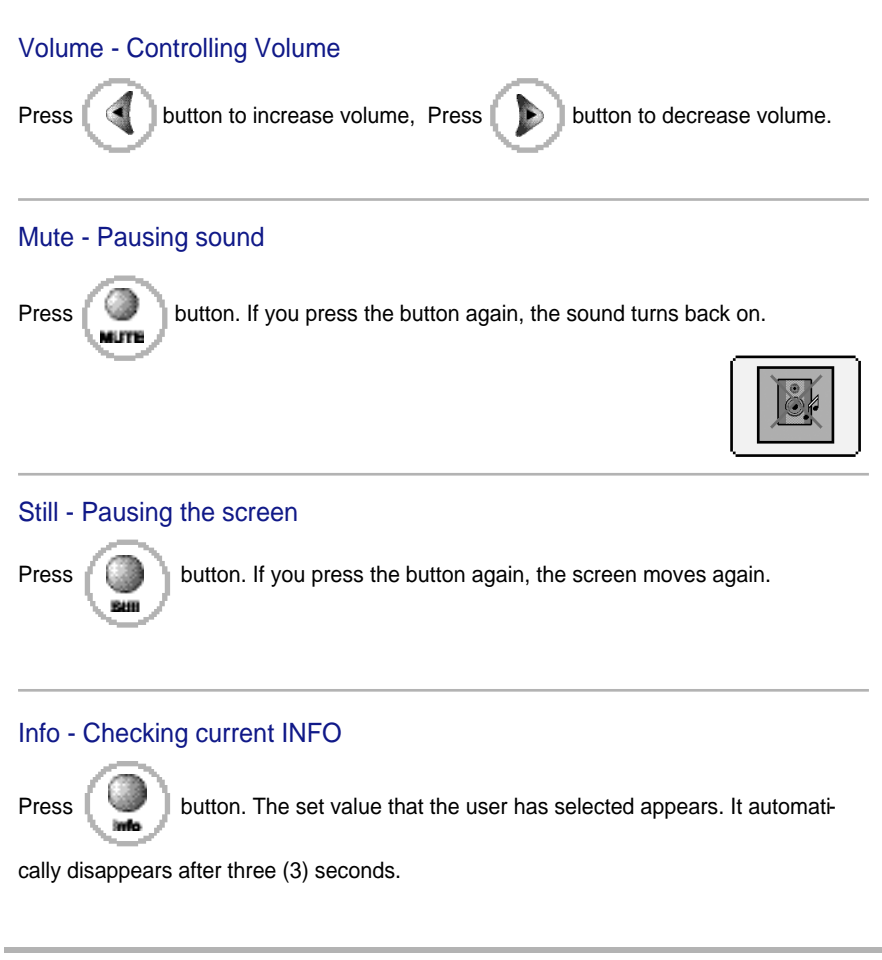

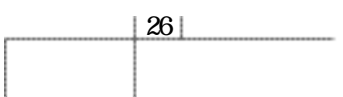

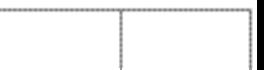

#### Menu - Checking the menu

If input selections are "Composite", "S-Video", and "Component", the video menu is activated. If input selections are "Analog RGB" and, "Digital RGB", the computer menu activates. You should use the remote control for detailed menu item setting and change of PDP monitor.

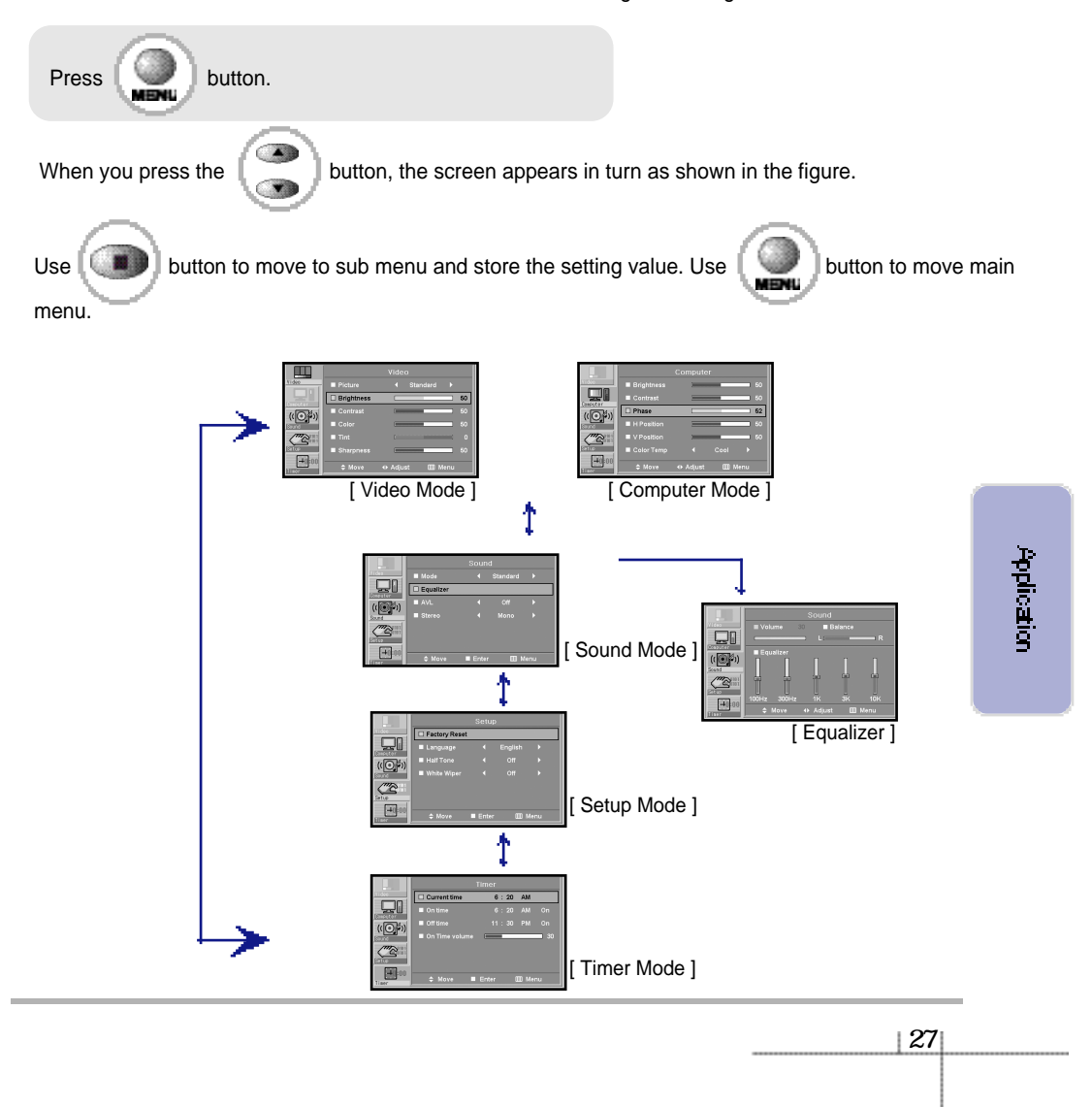

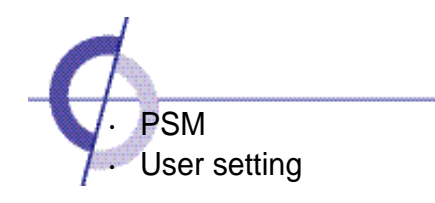

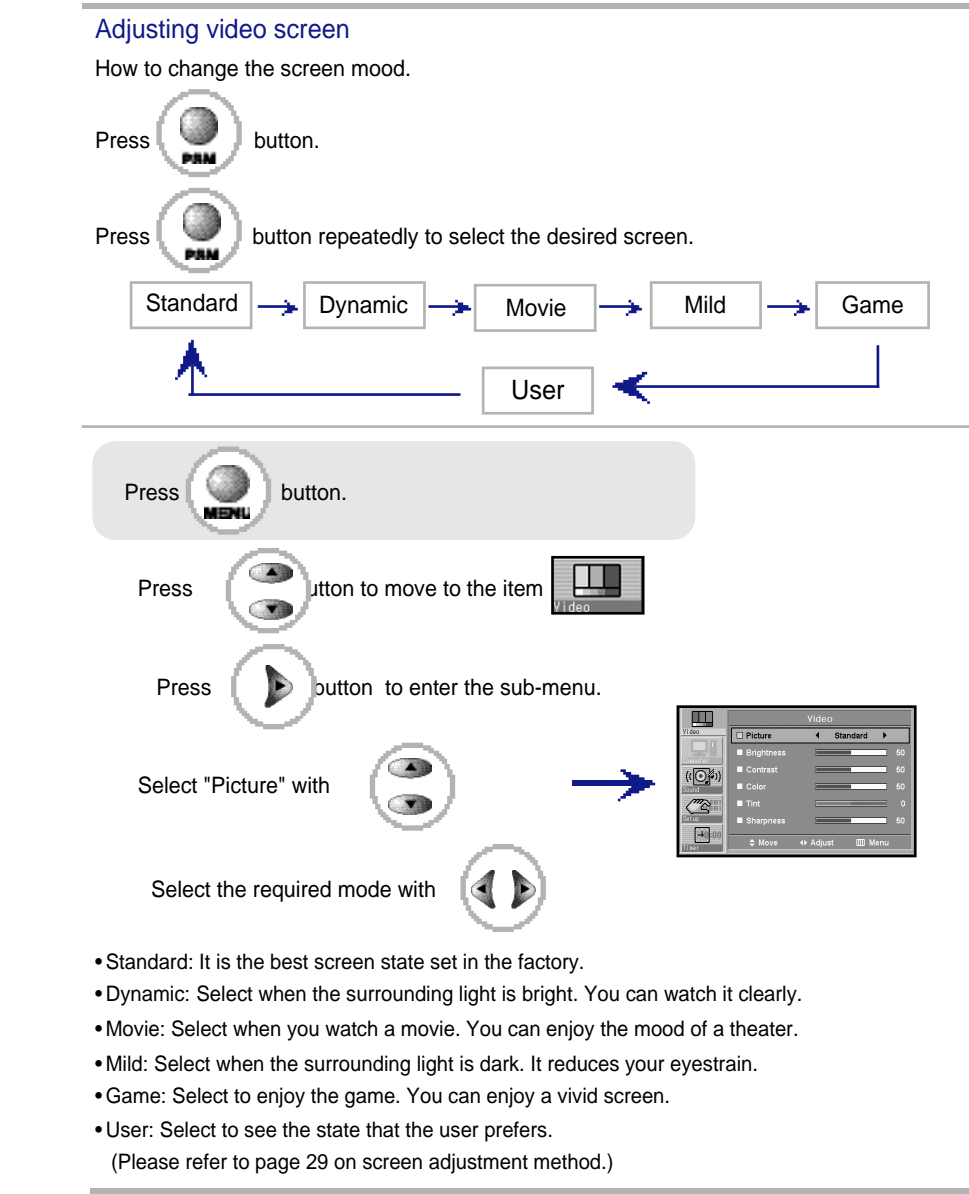

28

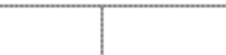

User setting - manually setting the screen mode You may change the user setting from any mode.

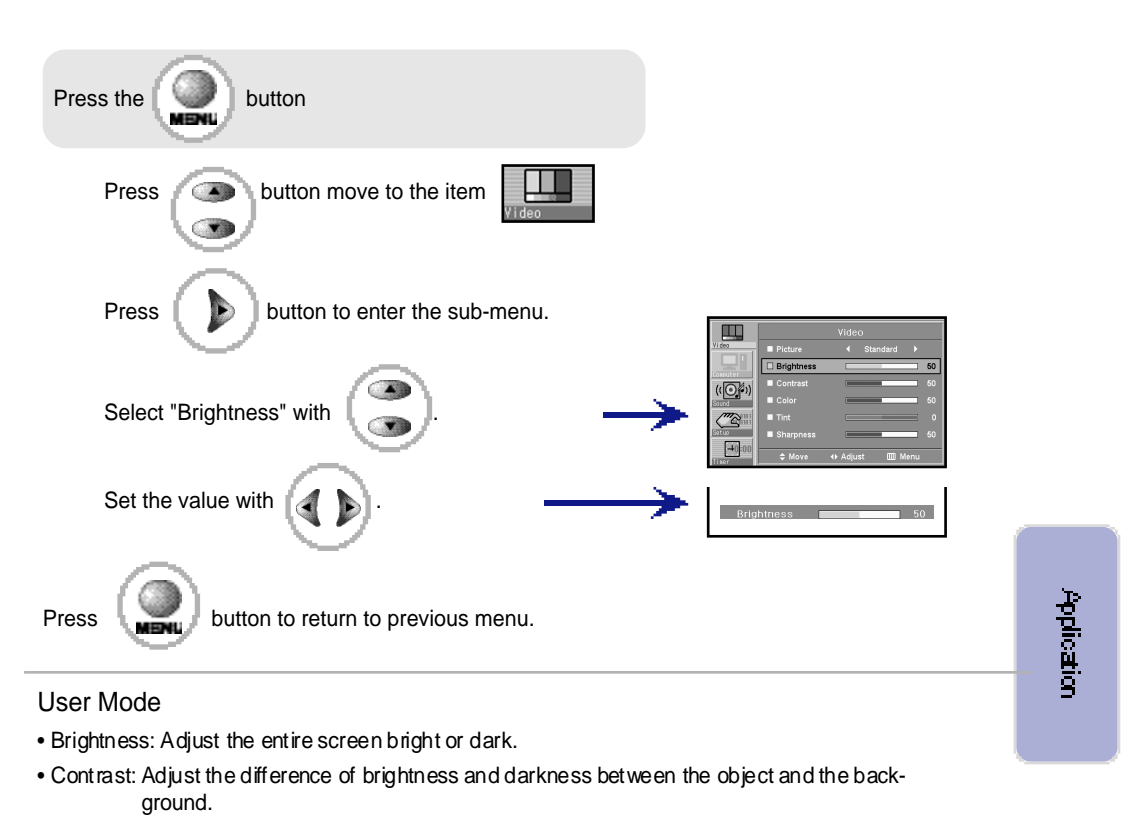

- Color: Adjust the colorto light or dark.
- Tint: Adjust the sense of color of the object naturally.
- Sharpness: Adjust clearness and ambiguity of the object's outline.

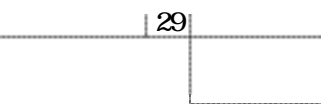

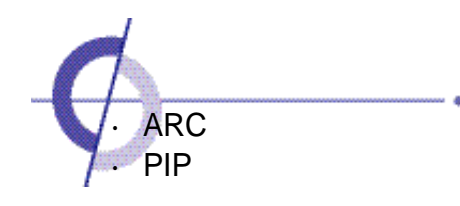

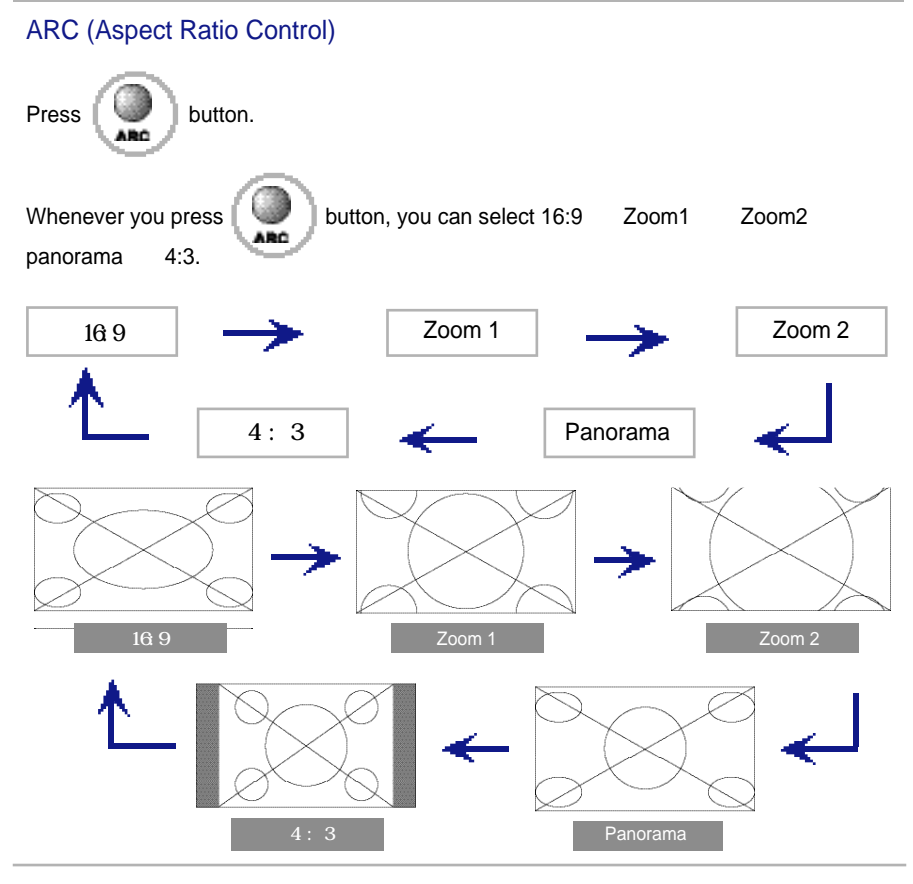

# Screen Size

• 16:9 - Is the screen size that is configured to the general screen.

• Zoom 1 - It is the screen size that extended the entire screen.

• Zoom 2 - It is the screen size that extended the Zoom 1.

- •Panorama It is the screen that is configured to a wide screen to be natural as a general screen.
- 4:3 It is the screen size of video and that is currently broadcast.

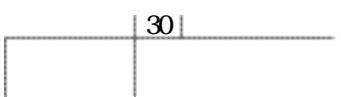

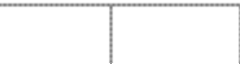

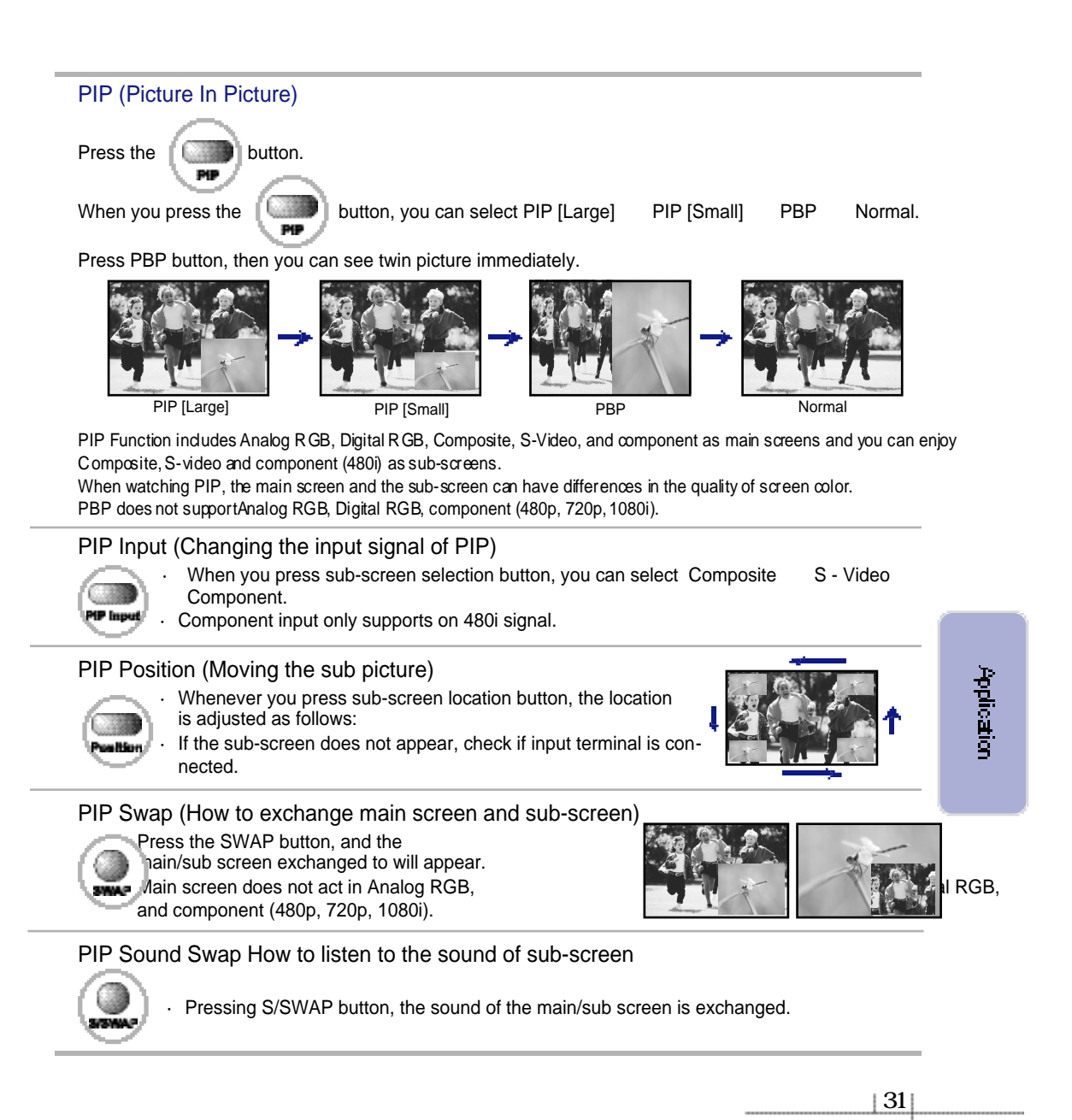

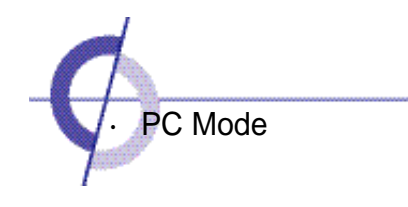

# Adjusting PC

It is screen adjustment when input signal is Analog RGB.

#### Auto adjustment

Use this when input signal is Analog RGB and if the screen's image location is incorrect, or if shaking occurs.

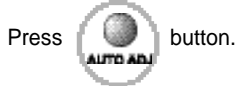

If the screen does not fit correctly after adjustment, execute it repeatedly.

In need of additional control, please control manually Please refer to page 33.

Auto Adjustment supports only on Analog RGB .

While the screen may look unusual while executing automatic screen adjustment, it is just a process to find correct the screen's state.

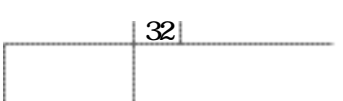

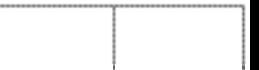

# User Adjustment

Use this if minute adjustment is required after automatic adjustment.

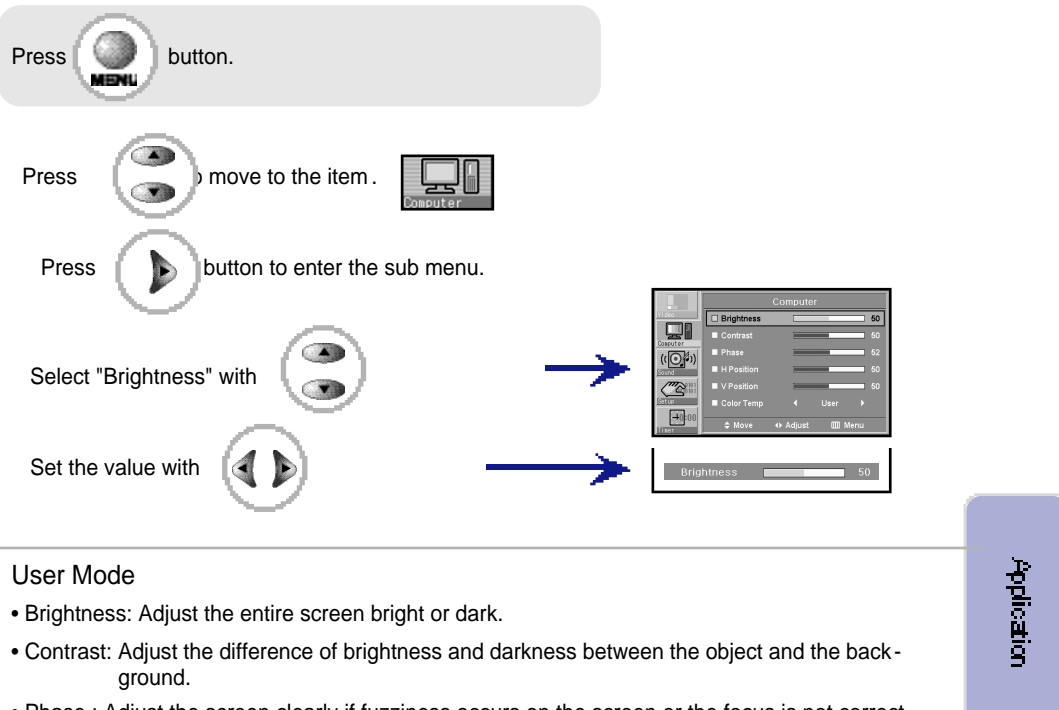

- Phase : Adjust the screen clearly if fuzziness occurs on the screen or the focus is not correct.
- Horizontal : Move the screen location horizontally.
- Vertical : Move the screen location vertically.

Only brightness and Contrast are available in Digital RGB mode.

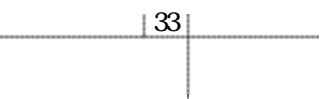

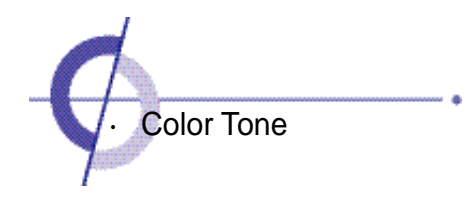

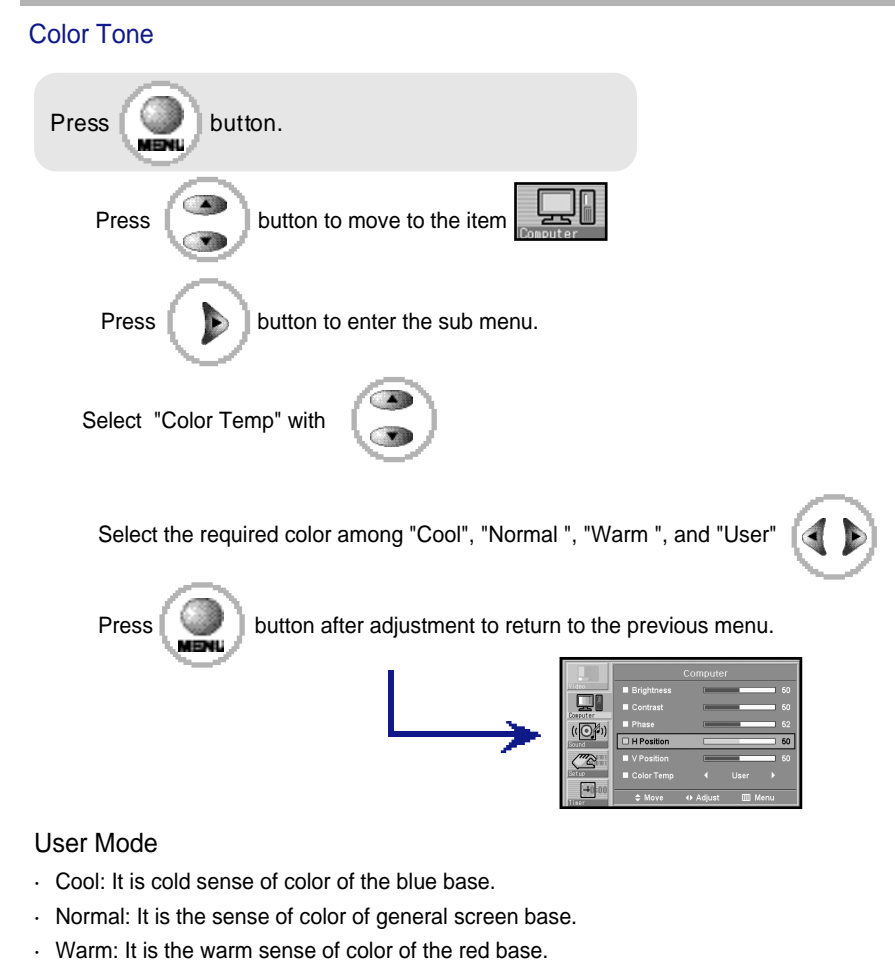

·User: The user directly adjusts the color into red, green and blue.

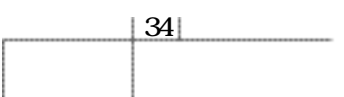

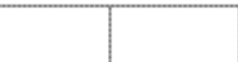

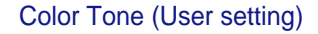

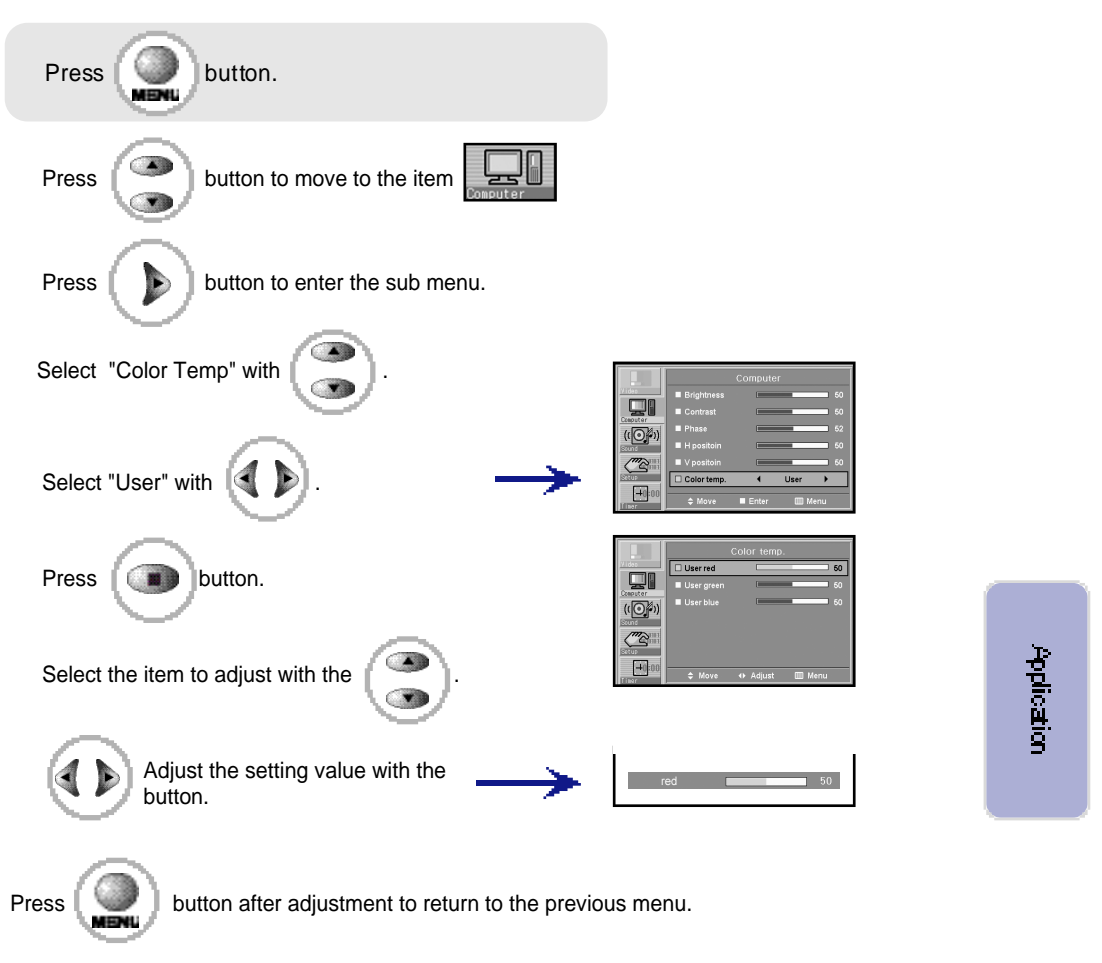

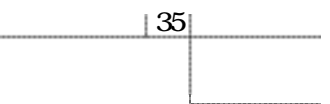

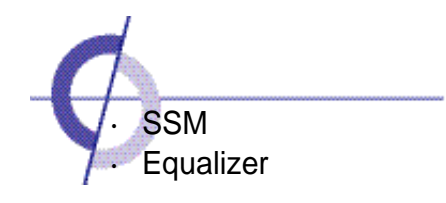

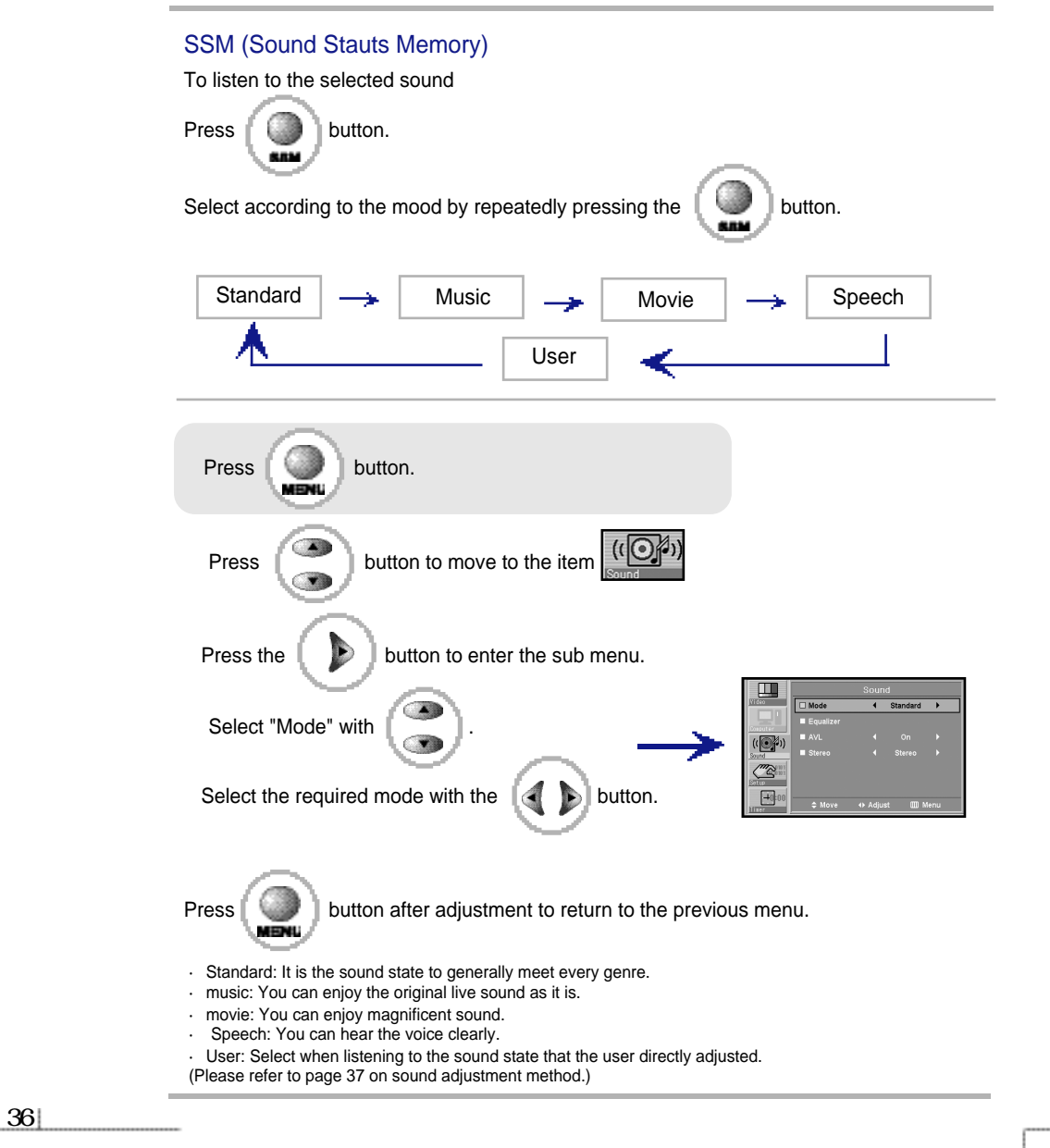

# **Equalizer**

Ajustment is available regardless of the state of the sound mode and will be stored as the user's mode.

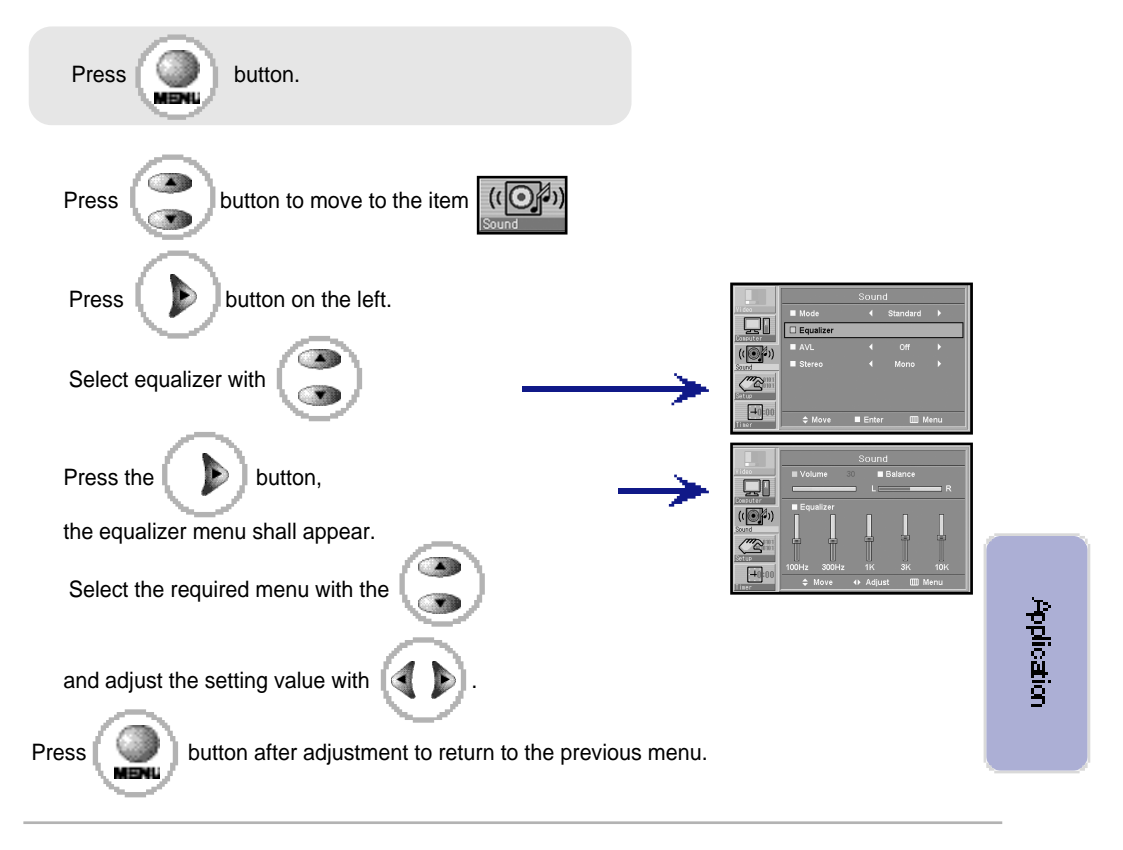

#### User Mode

- ·Volume: It adjusts the sound volume.
- ·Sound balance: It adjusts the volume of speakers on the left and the right. It is best to listen when setting to the central indication line.
- ·Equalizer: It adjusts the volume by frequency and the user can select the desired sound.

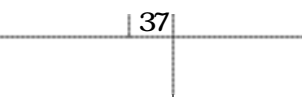

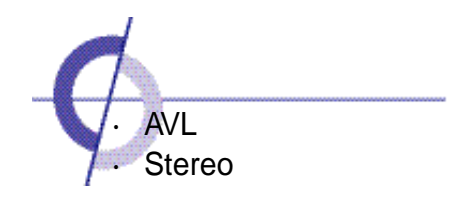

# AVL (Auto Volume Leveler)

It is the function to similarly adjust the different volume of each broadcasting company.

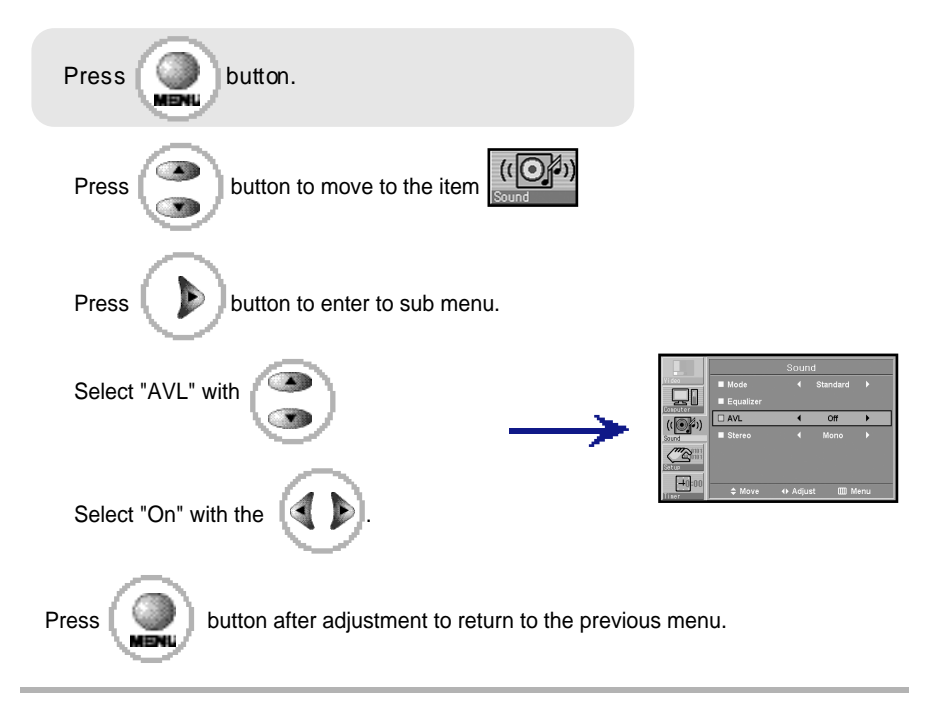

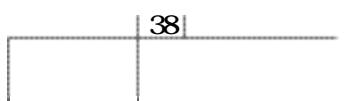

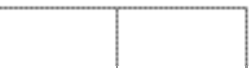

# Stereo (How to set stereo)

For regions with poor radio reception(weak frequency), the sound state can be poor (staticy) when selecting a channel. Set the stereo setting to "Mono" in such case.

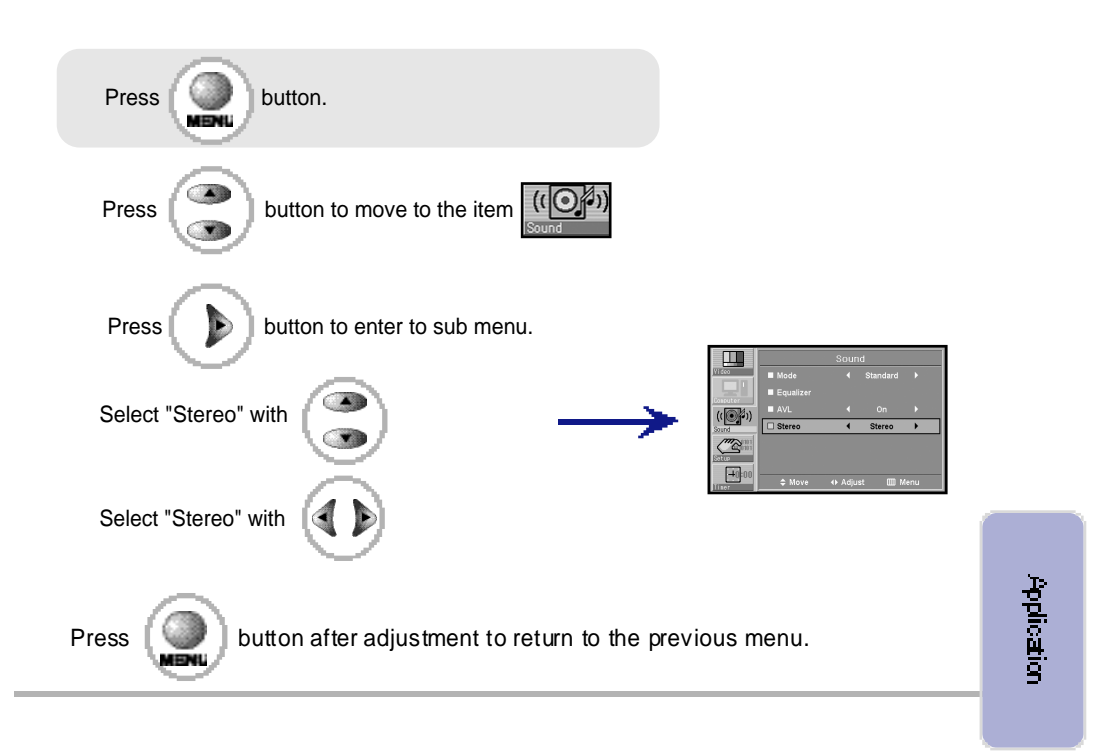

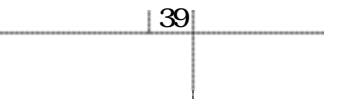

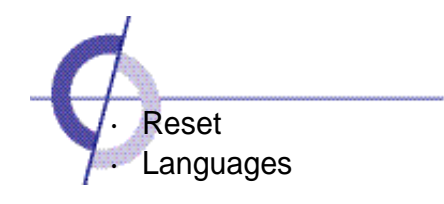

#### Reset

Use the existing adjusted values for initiation as they were set in the factory.

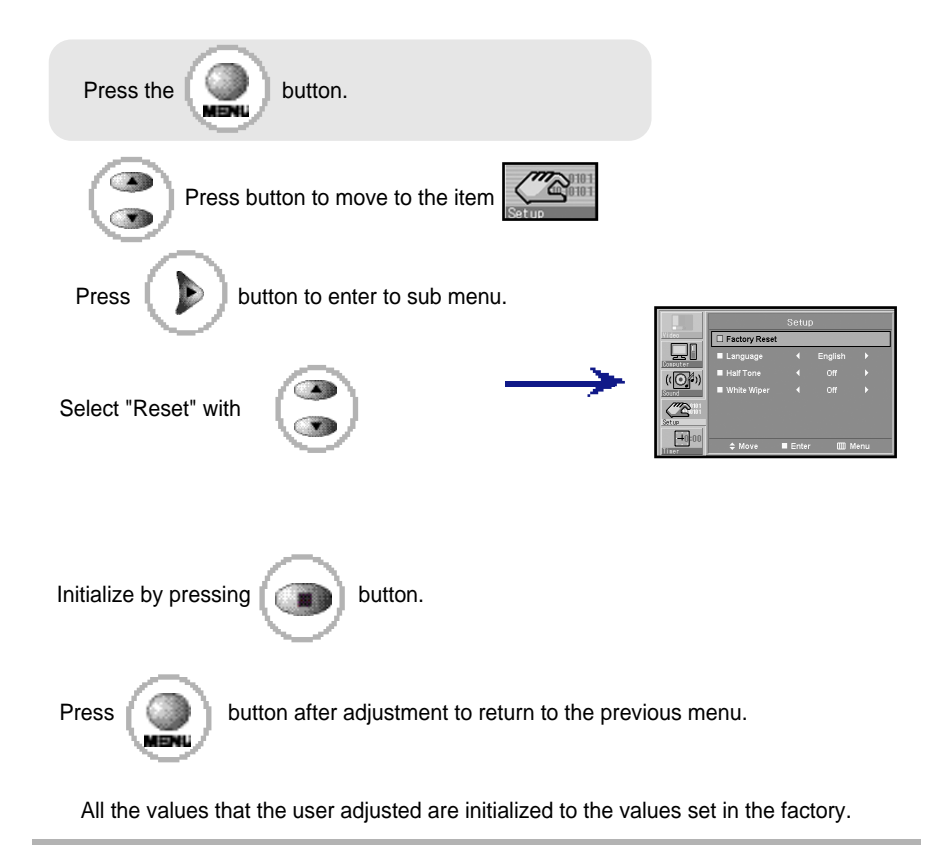

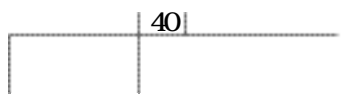

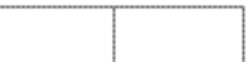

#### Language

Use this when the user selects the language from the menu indicated on the screen.

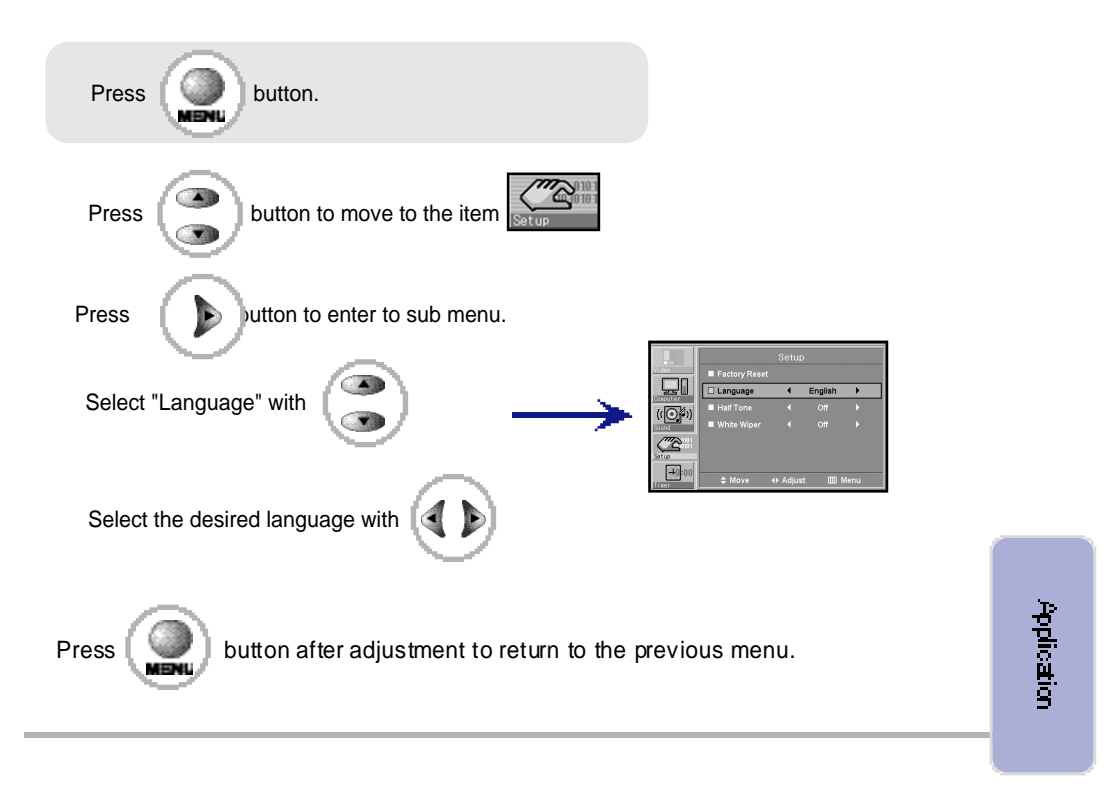

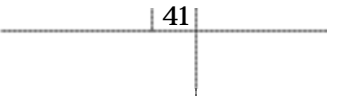

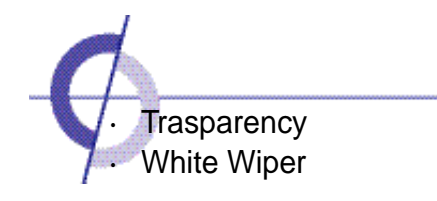

#### **Trasparency**

Use this to change the base of the menu to transparent and opaque.

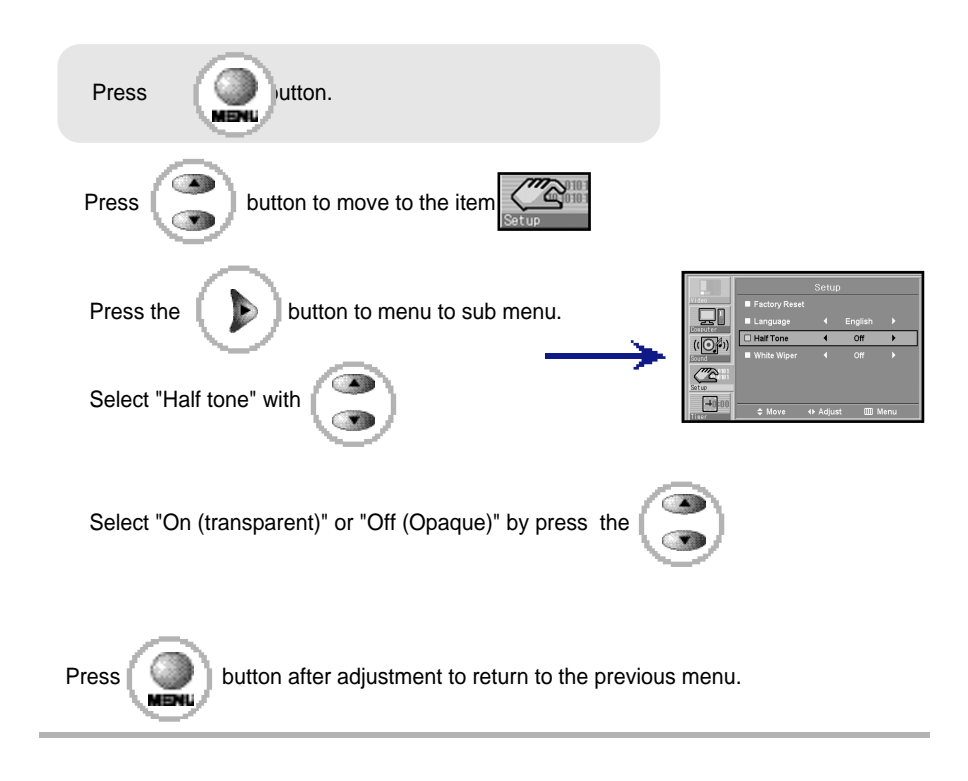

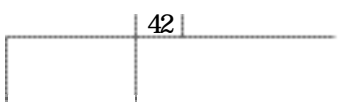

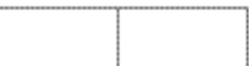

# White Wiper (How to set panel protection function)

Caution: An afterimage may be left on the screen if you watch at 4:3 f screen rate or with a paused/ frozen screen for a long time.

The function does not perfectly prevent the afterimage that occurs when the fixed screen continues for long, due to the feature of the panel. (Please refer to page 5.)

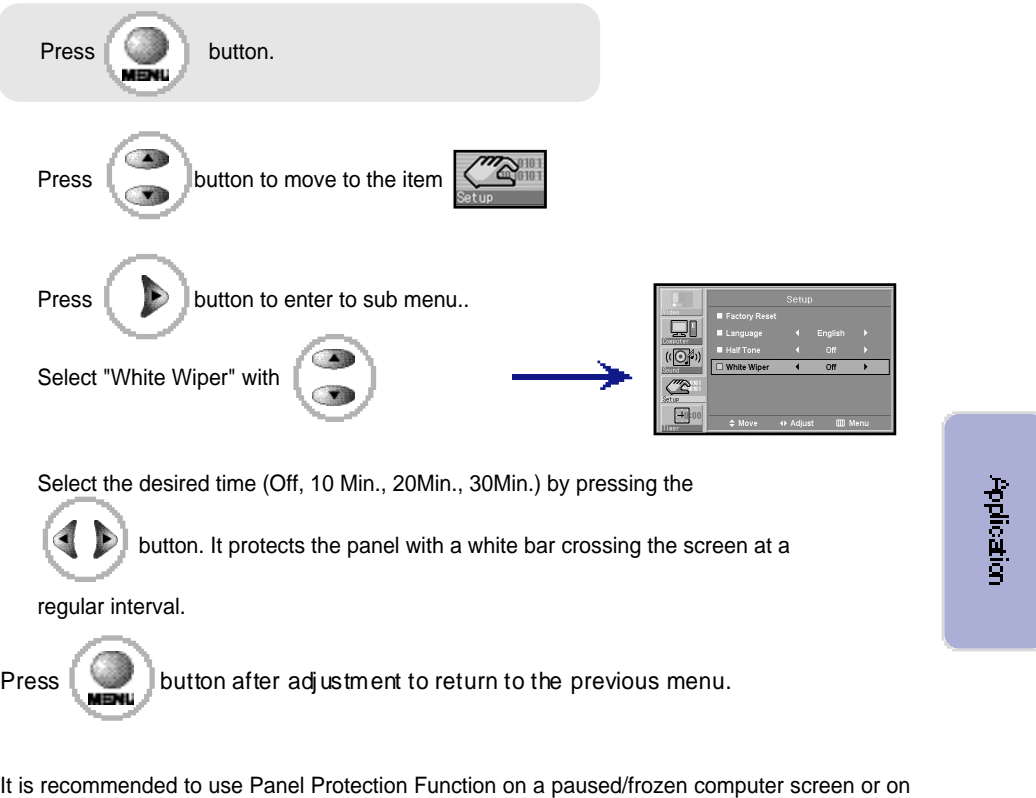

a screen on which a company's logo remains for a long period.

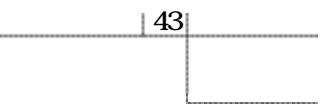

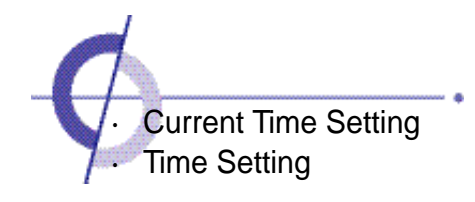

#### Current time setting ( How to set the current time)

You can set the time to automatically turn on/off if you set the current time. Current time acts only when the main power button of the monitor is pressed. To maintain this function, use the sub- power button or power button of remote control.

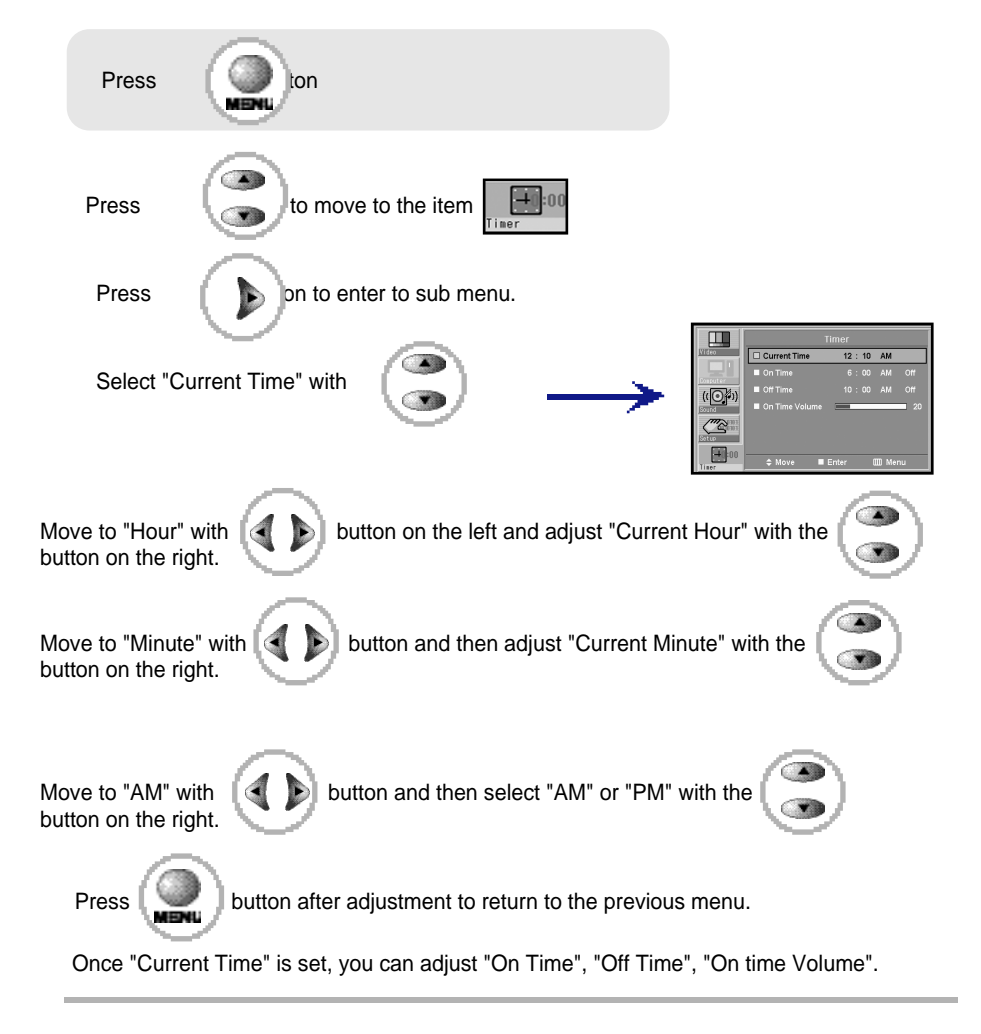

 $44$ 

# Time setting

Current Time should be set first for this setting.

Current Time acts only when the main power button of monitor is pressed. To maintain this function, use the sub power button or power button of remote control.

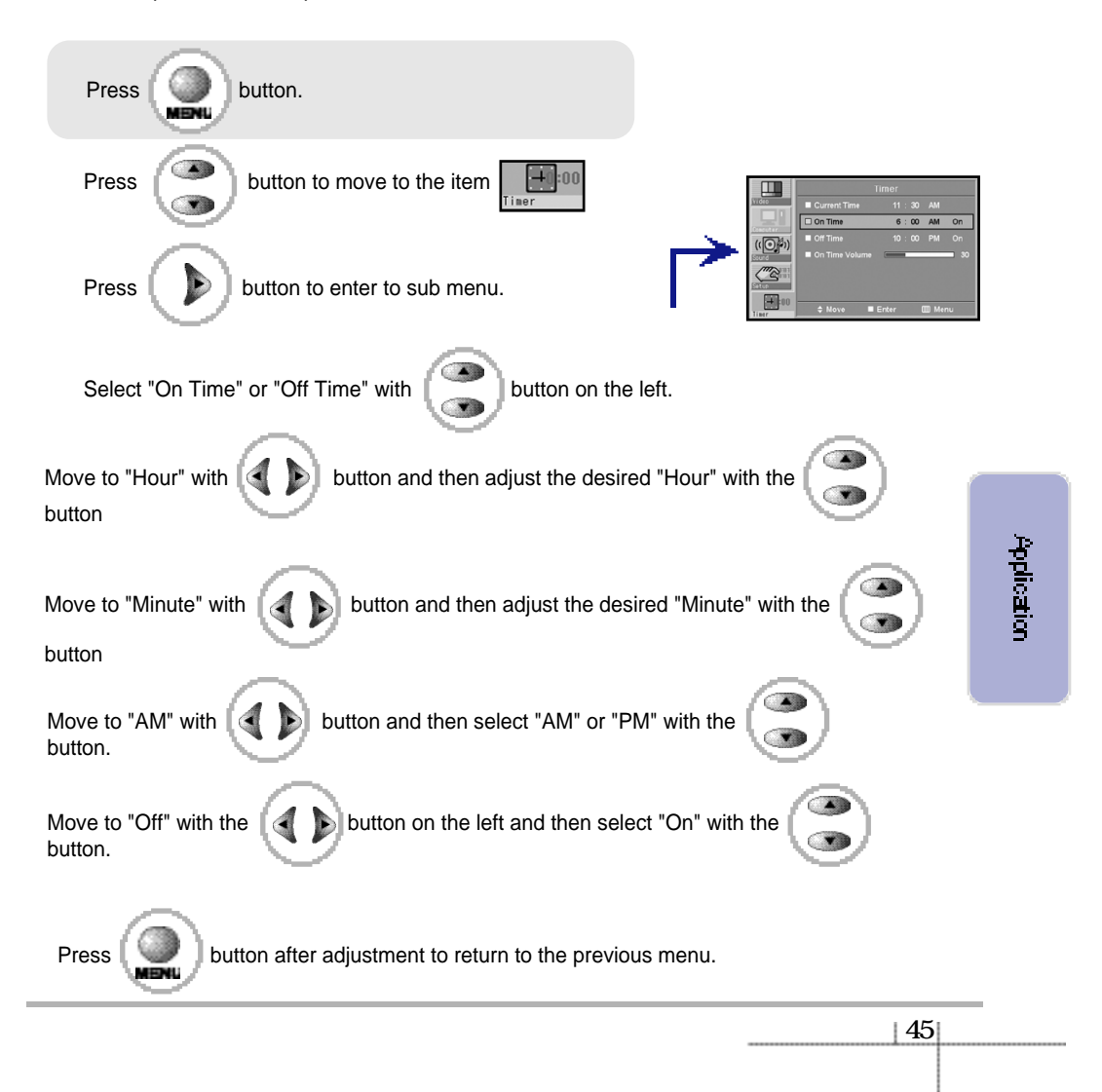

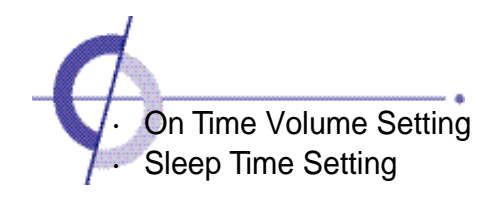

#### On Time Volume Setting (How to set the volume when it is turned on) Current Time should be set first for this setting.

Current Time acts only when the main power button of monitor is pressed. To maintain this function, use the sub- power button or power button of the remote control.

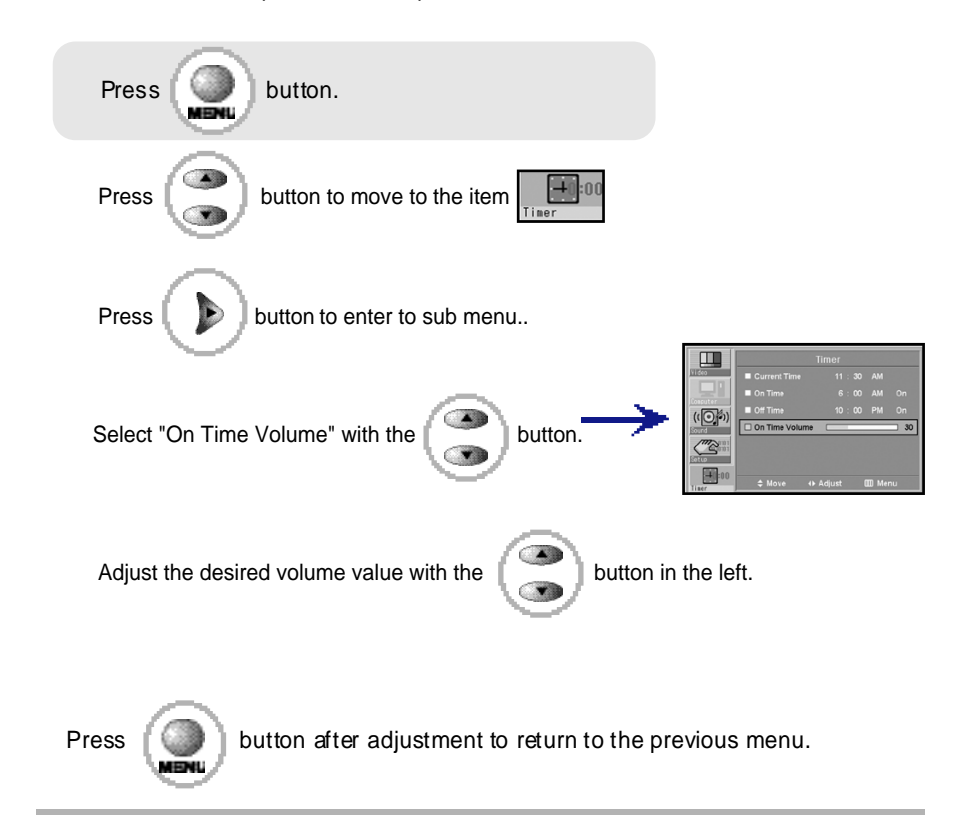

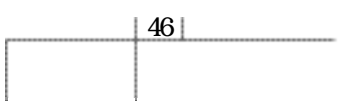

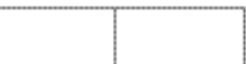

Sleep time setting (How to make automatically turn off when you sleep) Set the desired time to make it automatically turn off.

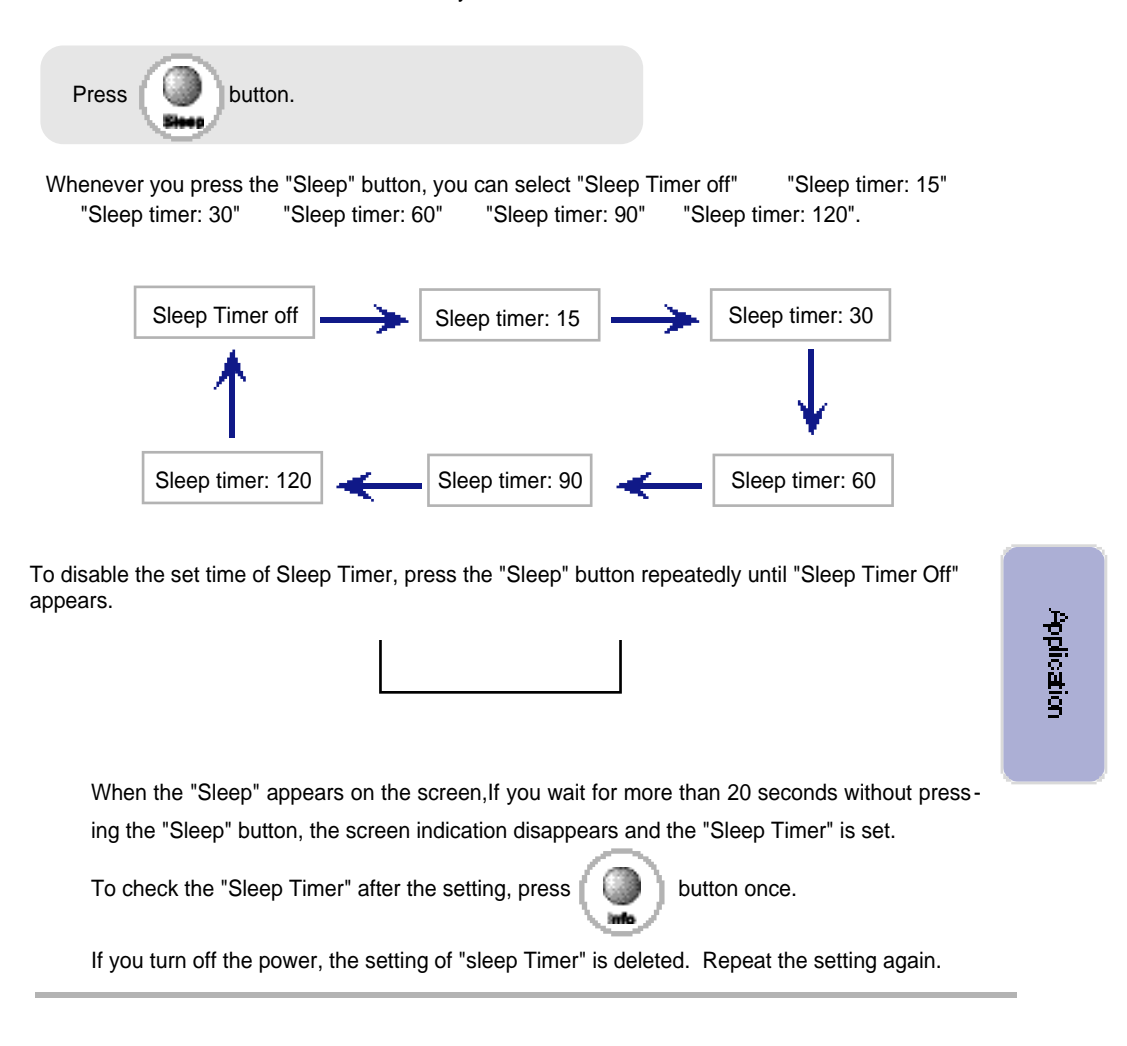

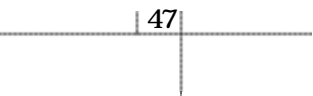

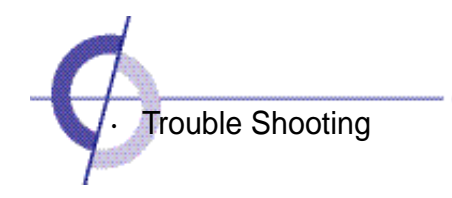

Take the following steps first and if you still have the same problem, turn off the power and contact an authorized service center.

• Screen related Matters

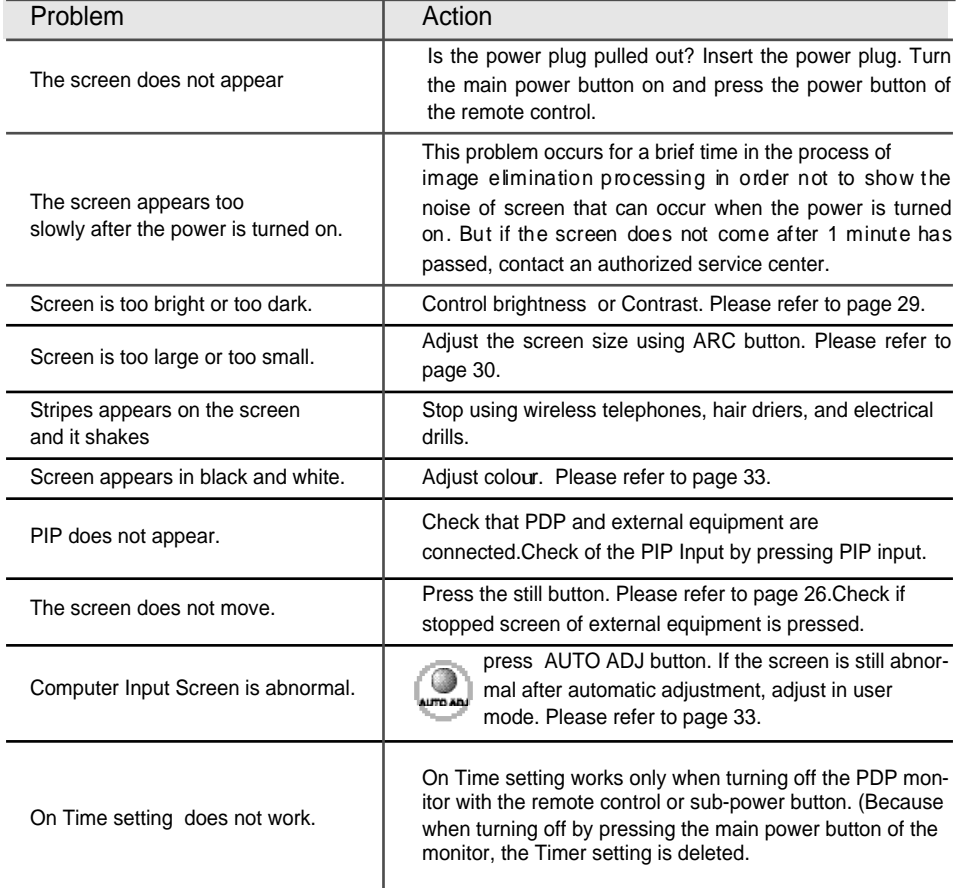

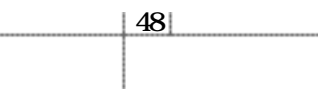

#### • Sound related Matters

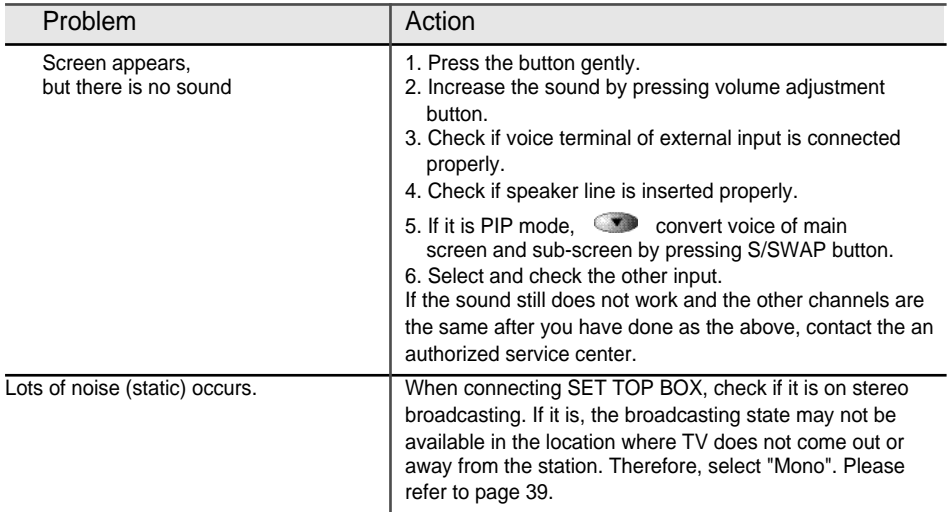

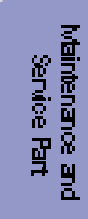

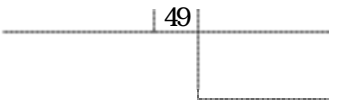

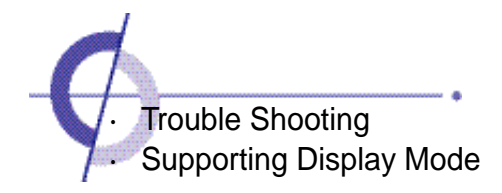

# • Others

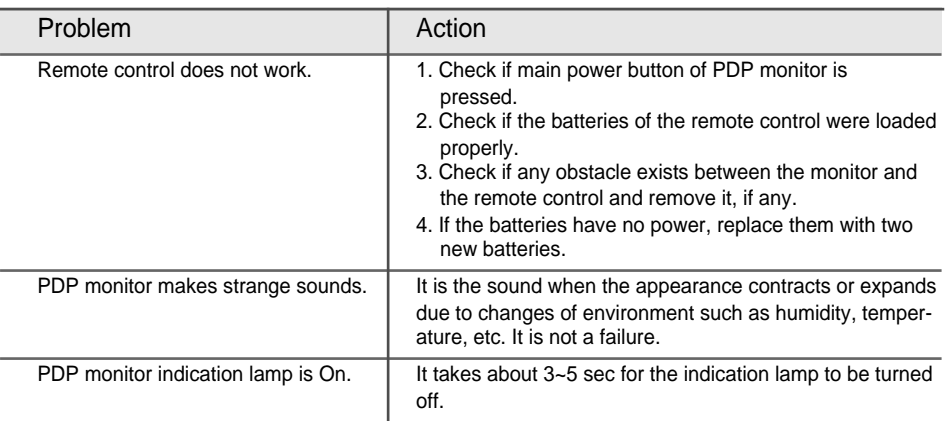

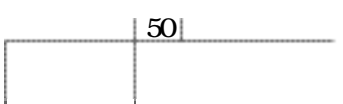

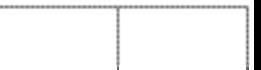

# Supporting Display Mode

# It is optimal screen when the resolution is 1024 x 768.

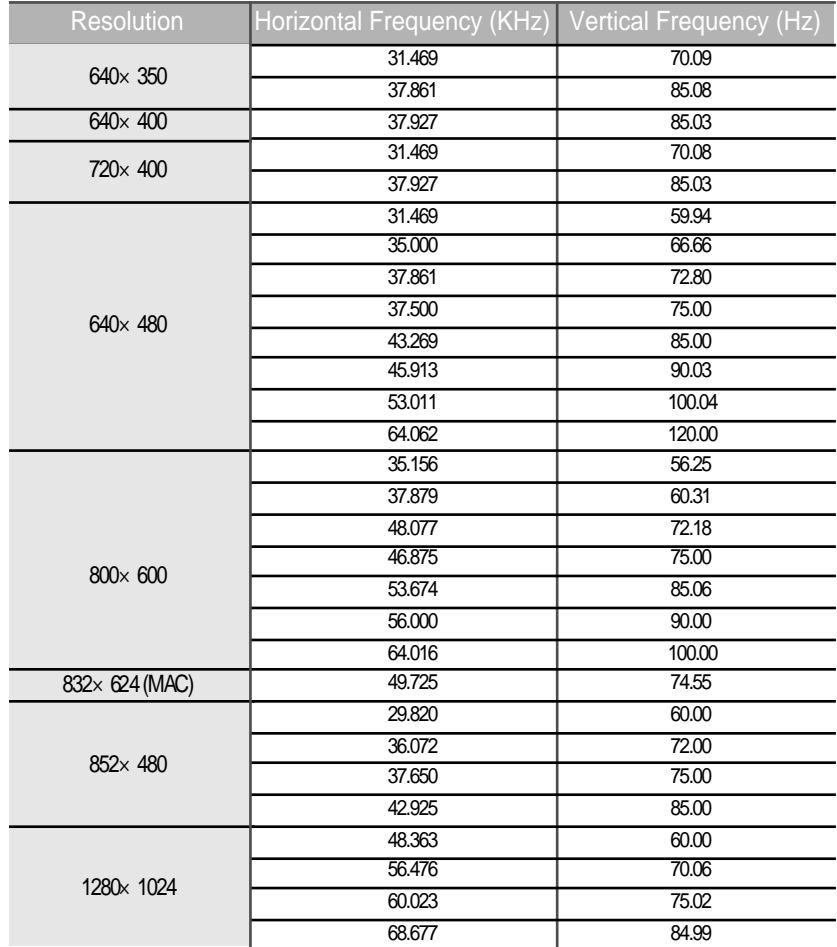

Considerations in Installation

If any signal of unsupported resolution is input, the "Out of Range" message appears.

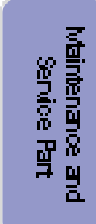

 $|51|$ 

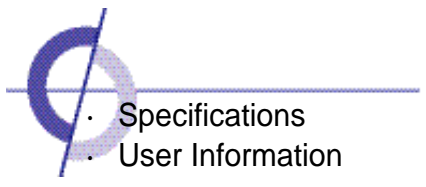

# Component Mode (Y, CB/PB, CR/PR)

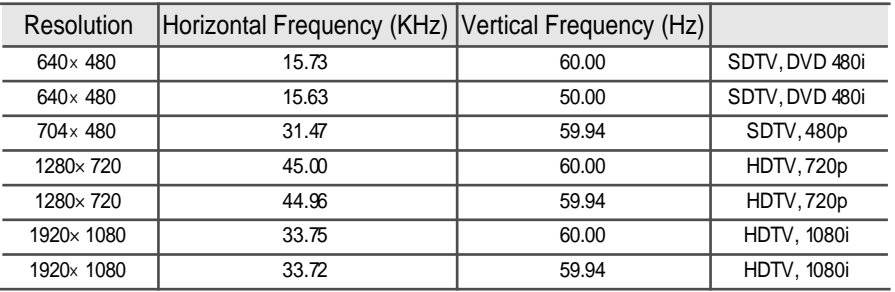

# Specifications

 $|52|$ 

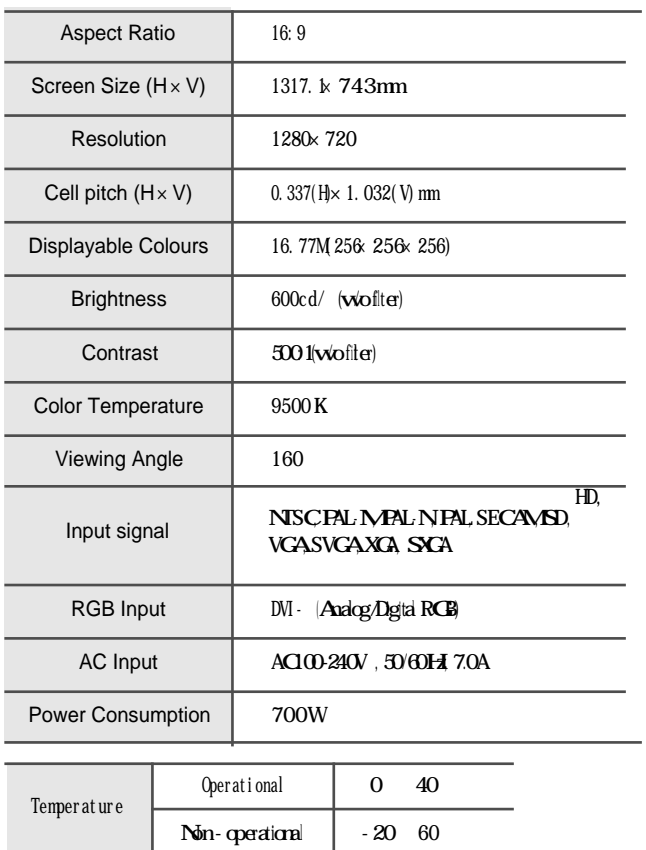

If any signal of unsupported resolution is input, the "Out of Range" message appears.

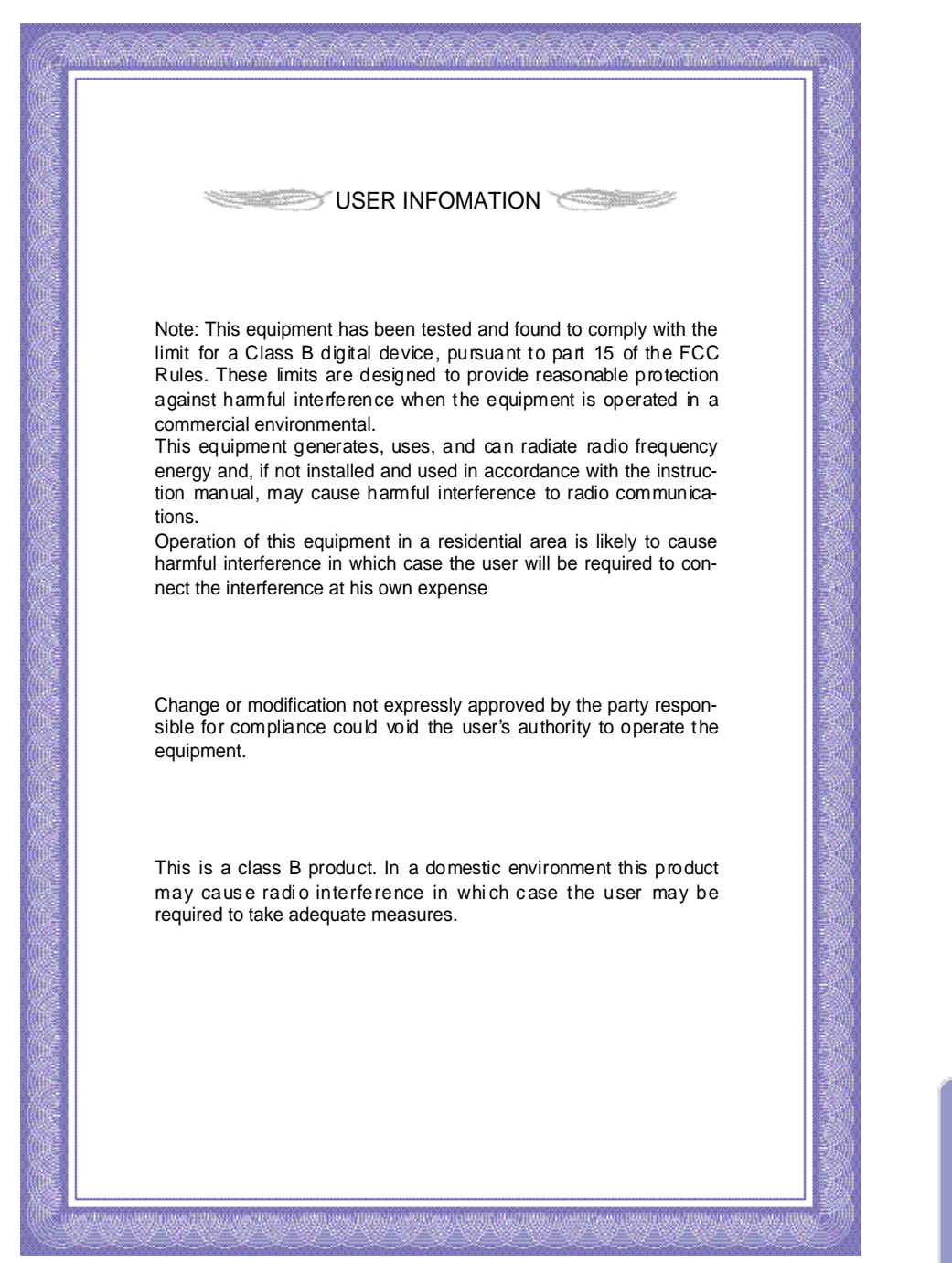

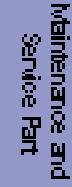

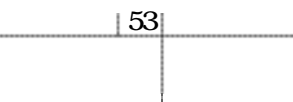